## **Philips Business Solutions**

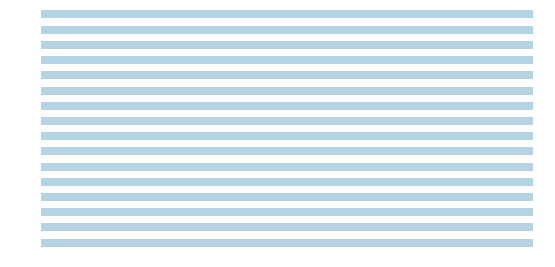

**ID** Guida utente

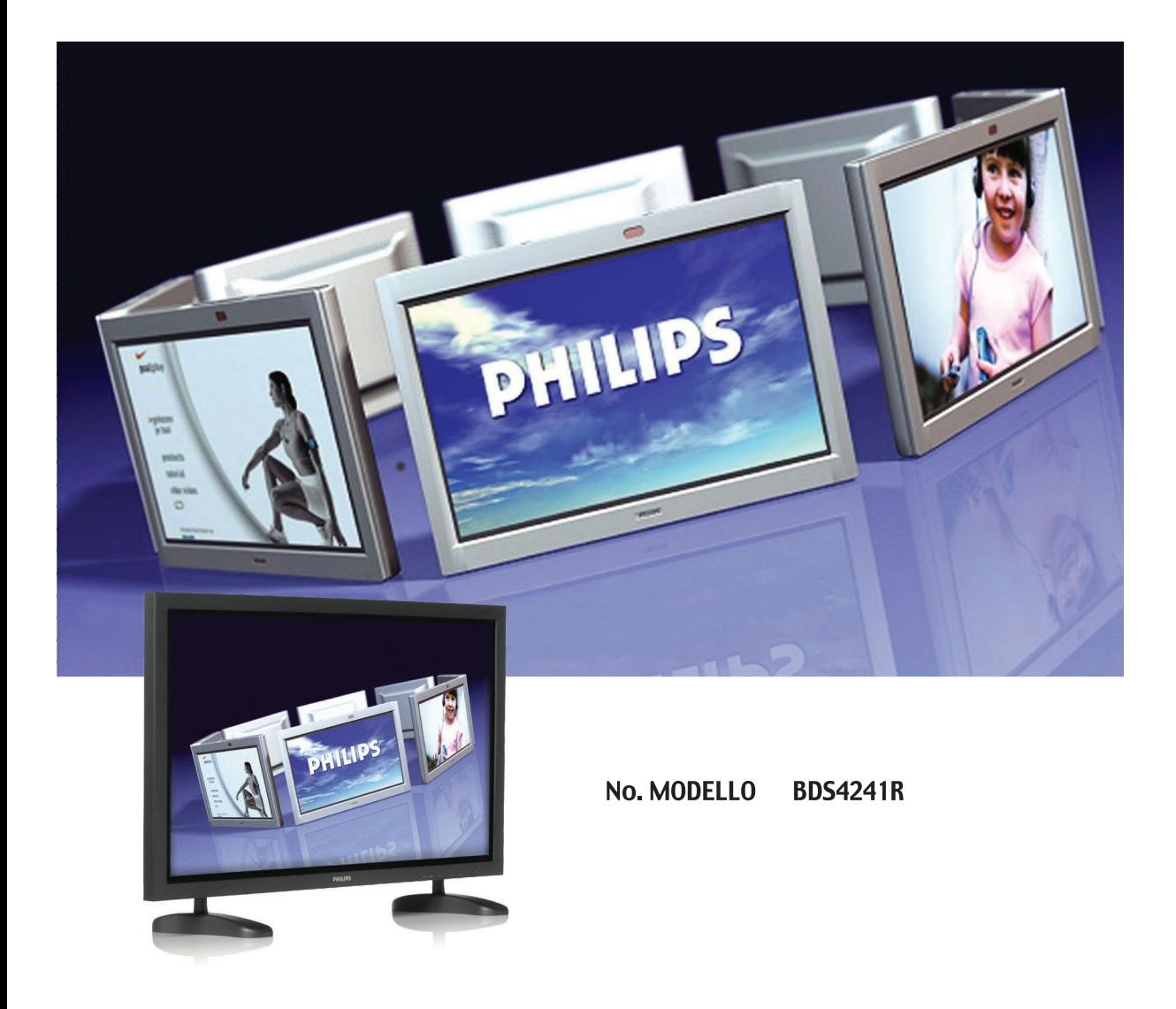

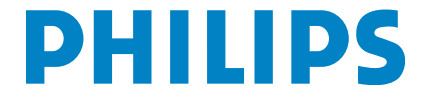

## **INDICE**

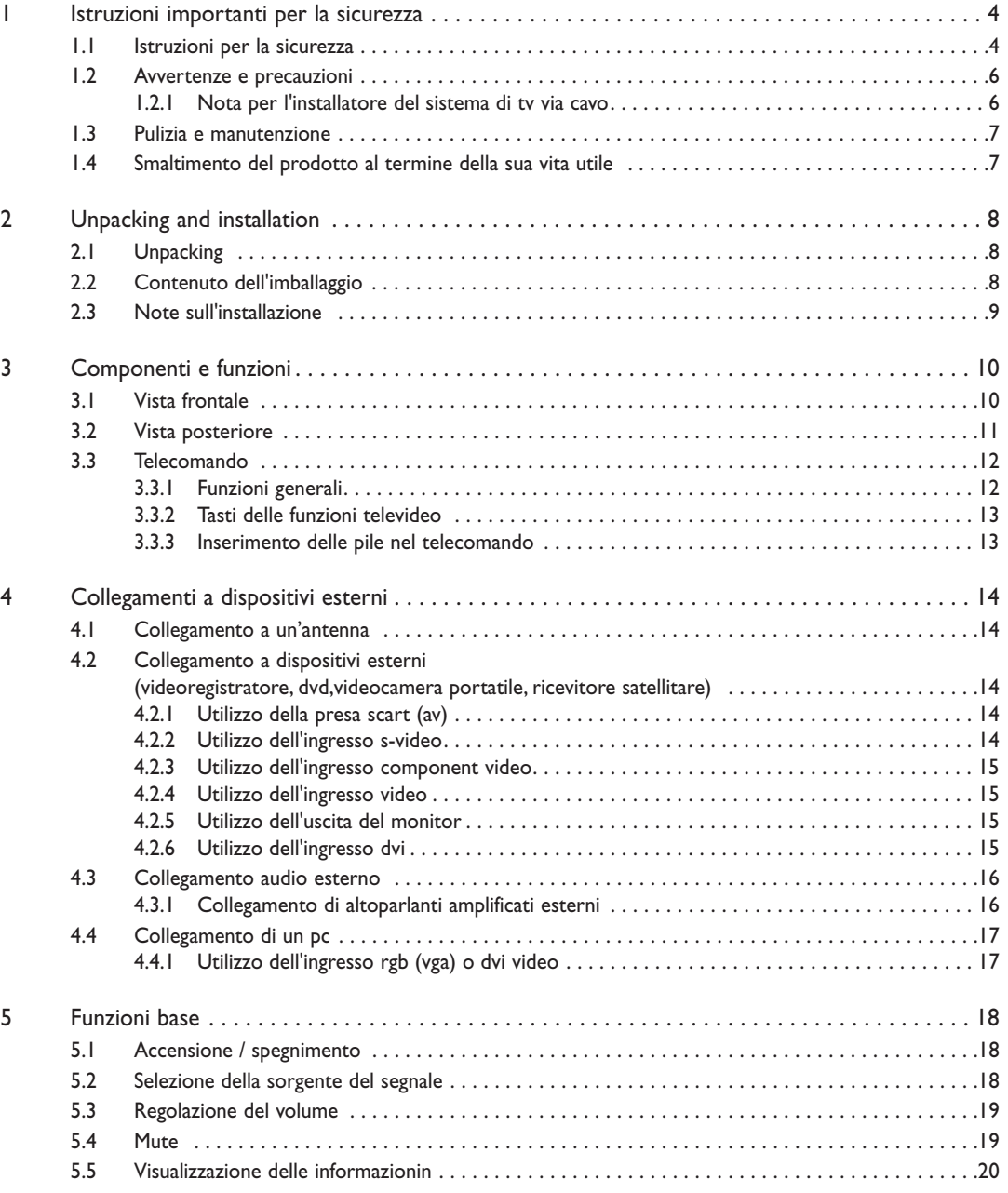

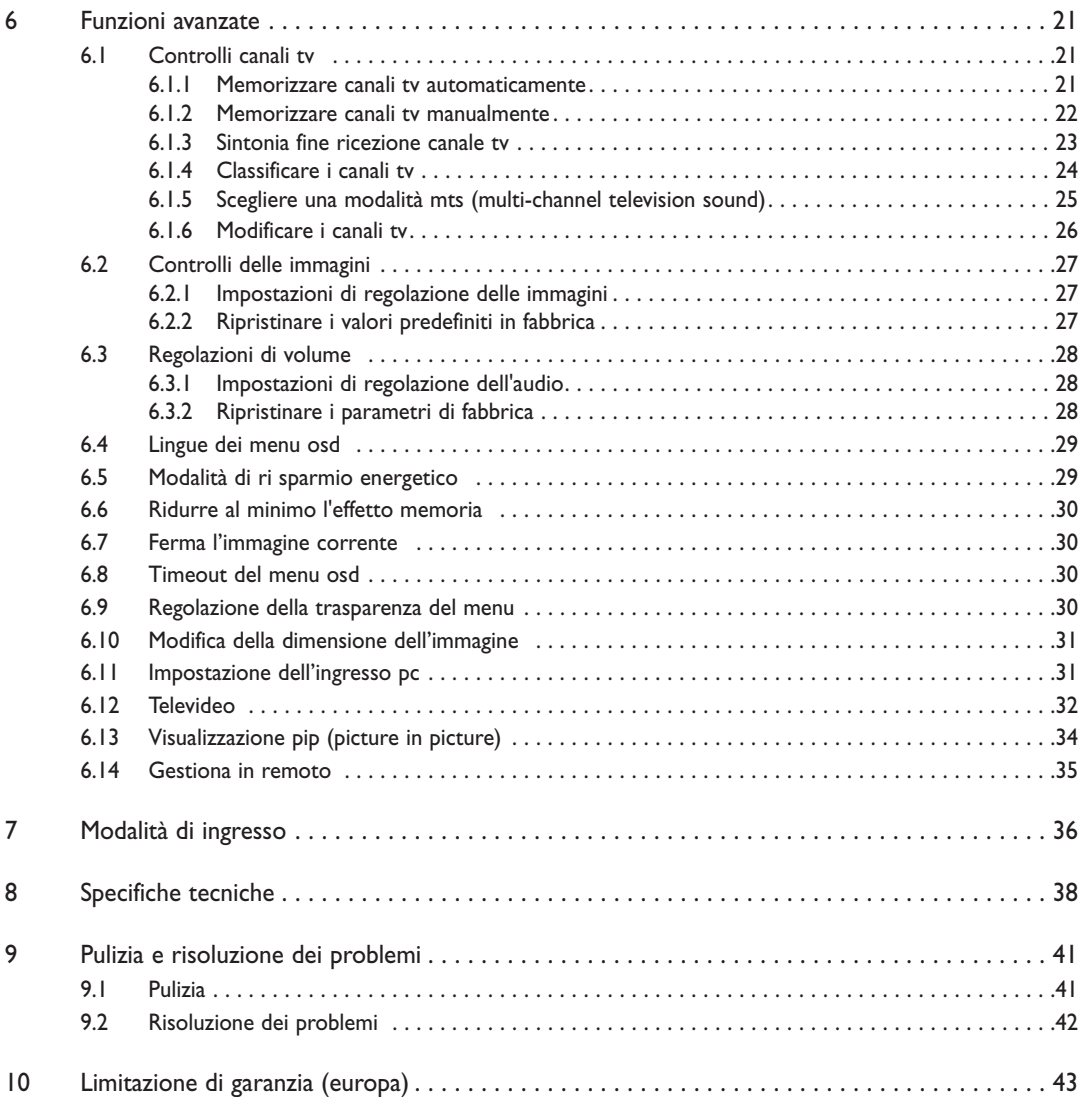

## **1. ISTRUZIONI IMPORTANTI PER LA SICUREZZA**

#### **1.1 ISTRUZIONI PER LA SICUREZZA**

- Leggere attentamente e conservare le istruzioni di seguito riportate.
- Rispettare tutte le avvertenze indicate.
- Attenersi a tutte le istruzioni.
- Non utilizzare l'unità in aree particolarmente umide o in prossimità di acqua.
- Scollegare l'unità dalla presa elettrica prima di pulirla. Non utilizzare detergenti liquidi o spray. Per la pulizia, utilizzare solo un panno leggermente inumidito.
- Non ostruire nessuna delle aperture di ventilazione. Installare l'unità attenendosi alle istruzioni fornite dal produttore.
- Non collocare l'unità dove possa essere investita da luce solare diretta o in prossimità di fonti di calore, quali ad esempio termosifoni, camini, stufe o altri apparati (inclusi gli amplificatori) che producono calore.
- Non modificare la spina polarizzata o del tipo dotato di messa a terra per non annullarne le caratteristiche di sicurezza. Una spina polarizzata presenta due poli piatti, uno più grande dell'altro. Una spina del tipo dotato di messa a terra presenta due poli piatti e un terzo polo per la messa a terra. Il polo piatto più grande della spina polarizzata o il terzo polo della spina con messa a terra costituiscono delle misure di sicurezza. Se la spina fornita non è adatta alla presa di corrente, rivolgersi a un elettricista per sostituire la presa obsoleta.
- Per evitare scosse elettriche, non rimuovere il coperchio dell'unità. Per assistenza rivolgersi esclusivamente a personale qualificato.
- Modifiche non autorizzate o l'uso di un cavo di collegamento non schermato possono provocare eccessive interferenze.
- Agire esclusivamente su quei controlli che sono indicati nelle istruzioni d'uso, poiché l'uso inappropriato di altri controlli può provocare danni che spesso richiedono molto lavoro da parte di un tecnico qualificato per riportare l'unità alle normali condizioni operative.
- Utilizzare l'unità in aree ben ventilate e non ostruire nessuna delle aperture di ventilazione. Installare l'unità attenendosi alle istruzioni fornite dal produttore.
- Collegare l'unità al tipo di sorgente di alimentazione specificato sull'etichetta. Qualora non si conosca il tipo di alimentazione disponibile, consultare il rivenditore o l'azienda di fornitura elettrica.
- Disporre il cavo di alimentazione affinché non possa essere calpestato o schiacciato, in modo particolare vicino alle spine, alle prese di corrente e nel punto in cui il cavo fuoriesce dall'unità. Si tratta di una misura di sicurezza. Qualora la spina non sia adatta alla presa, contattare l'elettricista. Non modificare la spina per non annullare le caratteristiche di sicurezza.
- Non sovraccaricare le prese a parete e le prolunghe onde evitare pericoli di incendio e di scosse elettriche.
- Qualora l'immagine visualizzata apparisse anormale, spegnere l'unità e scollegarla dalla presa elettrica.Verificare i collegamenti dei cavi di segnale e ricollegare lo schermo alla presa elettrica.
- Utilizzare solo componenti e/o accessori specificatamente indicati dal produttore.

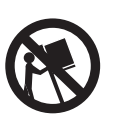

- Come sostegno, impiegare solo i carrelli, tavoli, supporti, cavalletti o staffe specificati dal produttore o venduti insieme all'unità. Se si utilizza un carrello, prestare particolare cautela quando lo si sposta con sopra l'unità per evitare che si capovolta e cada.
- Scollegare l'unità dalla corrente quando ci sono tempeste con fulmini oppure quando non la si utilizza per un periodo di tempo prolungato.
- Per qualsiasi operazione di assistenza rivolgersi esclusivamente a personale qualificato. È necessario ricorrere all'assistenza per qualsiasi danno subito dall'unità, come ad esempio nei casi in cui il cavo di alimentazione o la spina si sono danneggiati, nell'unità è entrato del liquido oppure qualche oggetto, l'unità è stata esposta alla pioggia o all'umidità, non funziona normalmente oppure è stata fatta cadere.
- Questo prodotto può contenere mercurio. È possibile che esistano normative vigenti che regolamentino lo smaltimento di questo materiale per motivi di tutela ambientale.

Per informazioni su smaltimento e riciclaggio, rivolgersi alle autorità locali o contattare l'Electronic Industries Alliance, all'indirizzo Web: www.eiae.org.

Danni che richiedono assistenza:

È necessario affidare l'unità a personale di assistenza qualificato quando:

- Il cavo di alimentazione o la spina si è danneggiata o logorata.
- È caduto del liquido o qualche oggetto all'interno dell'unità.
- L'unità è stata esposta alla pioggia.
- L'unità sembra non funzionare normalmente o mostra sensibili variazioni di prestazioni.
- L'unità è stata fatta cadere oppure il rivestimento esterno si è danneggiato.
- L'unità non funziona regolarmente anche seguendo le istruzioni d'uso.
- Inclinazione/stabilità:
	- Tutti gli schermi devono essere conformi a standard di sicurezza internazionali per quanto concerne le proprietà di inclinazione e stabilità del suo involucro.
	- Non compromettere questi standard di progettazione applicando una pressione eccessiva davanti o sopra l'unità, il che potrebbe anche causarne la caduta.
	- Non mettere in pericolo sé stessi o i bambini appoggiando apparecchi elettronici o giocattoli sopra l'unità e causando così danni all'unità e/o infortuni alle persone.
	- Non collocare l'unità su un tavolo, supporto o carrello instabile. Il prodotto può cadere provocando seri danni.
- Non collocare l'unità su un letto, un divano, una coperta o superfici simili.
- **Montaggio a parete o a soffitto:** L'unità deve essere montata a parete o a soffitto solo seguendo le raccomandazioni appositamente fornite dal produttore.
- Linee di alimentazione: L'eventuale antenna esterna deve essere localizzata lontano dalle linee di alimentazione.
- Ingresso di oggetti o liquido: È importante avere cura di non far entrare nell'unità oggetti o liquido attraverso le aperture dell'involucro esterno.

Uso della batteria:

ATTENZIONE: evitare di danneggiare la batteria dato che ciò può causare infortuni, danni all'unità e alle cose.

- Installare correttamente tutte le batterie, attenendosi alle indicazioni di polarità + e - appositamente segnalate sull'unità.
- Non mescolare le batterie (vecchie e nuove, al carbone e alcaline, e così via).
- Rimuovere le batterie quando l'unità resta inutilizzata per un periodo di tempo prolungato.

#### **1.2 AVVERTENZE E PRECAUZIONI**

#### **1.2.1 NOTA PER L'INSTALLATORE DEL SISTEMA DI TV VIA CAVO**

Questo promemoria ha lo scopo di richiamare l'attenzione dell'installatore del sistema di TV via cavo all'articolo 820-40 del NEC, che elenca le linee guida per una corretta messa a terra e, in particolare, specifica che la massa del cavo deve essere collegata al sistema di messa a terra dell'edificio, il più vicino possibile al punto di ingresso del cavo.

#### *SPIEGAZIONE DEL SIGNIFICATO DEI SIMBOLI DI SICUREZZA*

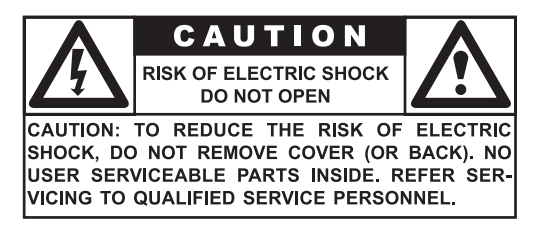

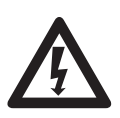

 Il simbolo del fulmine con la freccia dentro a un triangolo indica la presenza di materiale non isolato all'interno dell'unità, il quale può causare scosse elettriche. Per garantire la sicurezza di tutte le persone presenti, non rimuovere il coperchio dell'unità.

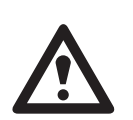

 Per garantire la sicurezza di tutte le persone presenti, non rimuovere il coperchio dell'unità. Il simbolo del punto esclamativo dentro a un triangolo richiama l'attenzione dell'utente a quelle funzioni le cui caratteristiche vanno particolarmente approfondite nella documentazione allegata al fine di evitare problemi di funzionamento e di manutenzione.

#### *ATTENZIONE*

Per evitare scosse elettriche o incendi, evitare di esporre l'unità alla pioggia o all'umidità e di appoggiare su di essa oggetti contenenti del liquido, come ad esempio un vaso.

#### *AVVERTENZA*

Per evitare scosse elettriche, far corrispondere il polo piatto della spina con quello della presa, e inserire la spina fino in fondo.

#### **1.3 PULIZIA E MANUTENZIONE**

- Per evitare il pericolo di una scossa elettrica, quando si intende pulire la televisione assicurarsi prima che la stessa sia scollegata dalla presa elettrica.
- Nella pulizia della televisione, avere cura di non graffiare o danneggiare la superficie dello schermo (evitando di indossare gioielli e utilizzando solo prodotti non abrasivi).
- Pulire lo schermo dell'unità impiegando un panno morbido e pulito, inumidito con acqua. La pulizia deve essere eseguita con passaggi verticali e uniformi.
- Strofinare con delicatezza le superfici dell'involucro dell'unità impiegando un panno morbido e pulito oppure una spugna inumidita in una soluzione di acqua fresca pulita. Utilizzare un panno asciutto pulito per asciugare le superfici inumidite.
- Di tanto in tanto utilizzare l'aspirapolvere per pulire i fori di ventilazione o le aperture che si trovano dietro l'unità.
- Non utilizzare mai soventi, spray insetticida o altri prodotti chimici sopra o in prossimità dell'involucro dell'unità, dato che ciò potrebbe rovinare in modo permanente le finiture dell'involucro.
- Evitare la visualizzazione di immagini fisse per lunghi periodi di tempo, in quanto ciò può provocare immagini residue permanenti.

#### **1.4 SMALTIMENTO DEL PRODOTTO AL TERMINE DELLA SUA VITA UTILE**

- Questo prodotto Philips e la sua confezione contengono materiali che possono essere riciclati e riutilizzati. Società specializzate possono riciclare il prodotto per aumentare la quantità di materiali riutilizzabili e ridurre al minimo ciò che deve essere appropriatamente smaltito.
- Il prodotto potrebbe anche fare uso di batterie, le quali non vanno gettate via quando esaurite, ma smaltite come piccoli rifiuti chimici.
- Consultare le normative locali per lo smaltimento di televisione, batterie e materiali di imballaggio quando si intende sostituire l'apparecchiatura esistente.

## **2. UNPACKING AND INSTALLATION**

#### **2.1 UNPACKING**

- Questo prodotto viene imballato in una scatola di cartone con gli accessori standard. Qualsiasi altro accessorio opzionale verrà imballato separatamente.
- Il peso del prodotto varia, a seconda del tipo, da 29 a 43 kg. Date le dimensioni e il peso si consiglia di spostarlo in due persone.
- Il vetro protettivo e il vetro sottostante sono installati sulla parte frontale del prodotto. Dato che entrambi i vetri possono rompersi o graffiarsi facilmente, il prodotto deve essere manipolato con molta attenzione. Non sistemare il prodotto con il disegno bicchiere al contrario, a meno che non sia protetto da supporti.
- Dopo aver aperto il cartone di imballaggio, accertarsi che il contenuto sia completo e in buone condizioni.

#### **2.2 CONTENUTO DELL'IMBALLAGGIO**

Accertarsi di aver ricevuto i seguenti articoli nell'imballaggio:

- 1 PDP
- 2 Telecomando con pile
- 3 Guida utente su CD-ROM
- 4 Cavi di alimentazione (UK, Continente)
- 5 Cavo VGA, DVI
- 6 Cavo antenna
- 7 Piedistallo (piede)

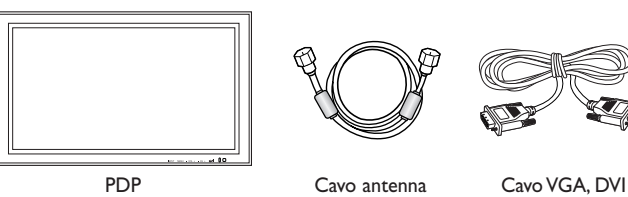

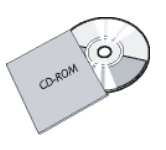

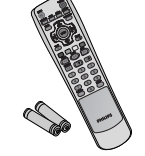

Guida utente Telecomando/ pile AAA

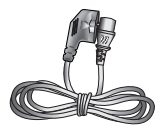

Cavo di alimentazione

#### **2.3 NOTE SULL'INSTALLAZIONE**

- Considerando l'elevato assorbimento, utilizzare sempre la spina appositamente progettata per questo prodotto. Qualora sia necessario l'uso di una prolunga, consultare un tecnico.
- Collocare l'unità su una superficie piana per evitare che si ribalti. Mantenere una certa distanza fra il retro dell'unità e la parete per garantire un'adeguata ventilazione. Evitare di installare il prodotto in cucina, in bagno o in altre posizioni con un elevato livello di umidità per non abbreviare la durata operativa dei componenti elettronici.
- Verificare che il prodotto venga installato orizzontalmente. Un'installazione ruotata di 90 gradi in senso orario o antiorario può causare una scarsa ventilazione con conseguenti danni ai componenti.
- Onde evitare di danneggiare lo schermo, non visualizzare immagini fisse per un lungo periodo di tempo.
- Il PDP può funzionare regolarmente solo a quote inferiori a 2000 m. Se installato a quote superiori ai 2000 m, potrebbe avere un funzionamento anomalo, quindi si consiglia di non installarlo e metterlo in funzione in tali condizioni.

## **3. COMPONENTI E FUNZIONI**

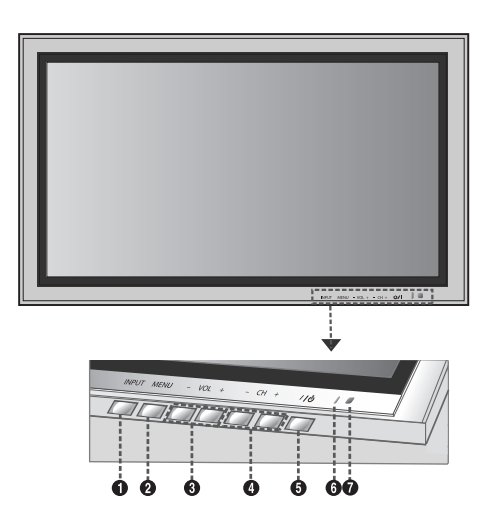

#### **3.1 VISTA FRONTALE**

#### **1 Tasto Input**

Utilizzare questo tasto per alternare fra gli ingressi disponibili.

#### **2 Tasto Menu**

Utilizzare questo tasto per attivare il menu di Visualizzazione a schermo.

#### **3 Tasti di regolazione del volume**

Utilizzare questi pulsanti per regolare il volume. Essi servono anche da pulsanti di navigazione e di regolazione quando è attivo il menu On Screen Display.

#### **4 Tasti di selezione**

Utilizzare questi tasti per navigare tra le opzioni del menu di Visualizzazione a schermo. Se è installato un sintonizzatore TV opzionale, questi tasti consentono anche di cambiare canale.

#### **5 Tasto di accensione (Standby)**

Accende o spegne dalla modalità di standby. Fra i cicli di accensione e spegnimento è impostato un ciclo di attesa.

#### **6 LED di stato**

**• Non Illuminato = Assenza di alimentazione CA** Se l'interruttore principale (sul retro del pannello) è spento, questo LED non si accende.

**• Rosso = Standby (Spento) con alimentazione CA collegata** 

Il LED si illumina di rosso se lo schermo è spento, ma il cavo di alimentazione è collegato sul retro dell'unità.

#### **• Verde fisso = Acceso**

**7 Ricevitore del segnale del telecomando** Puntare il telecomando verso questo ricevitore del PDP.

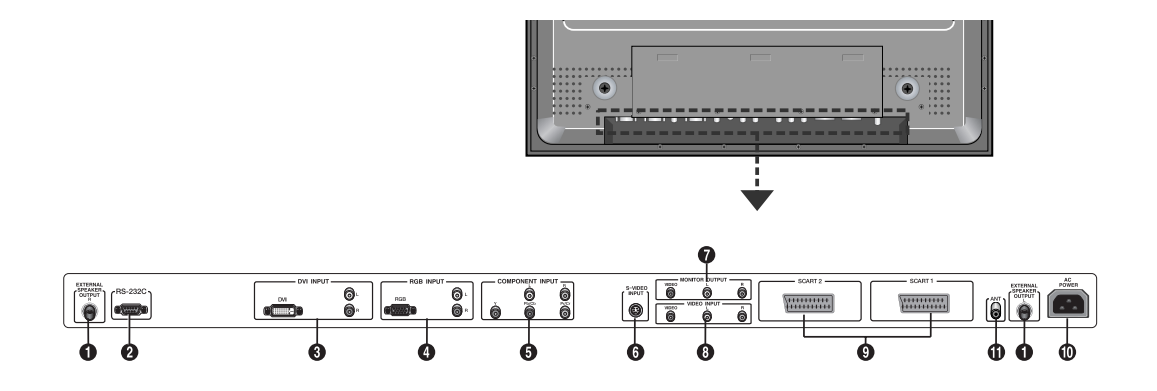

#### **3.2 VISTA POSTERIORE**

**1 Uscita esterna altoparlanti** Consente il collegamento di altoparlanti esterni.

## **2 Connettore RS-232**

Consente il collegamento ad un PC per l'aggiornamento del software.

#### **3 Ingresso digitale DVI**

Collegare un decoder o un computer alle prese per il segnale video digitale.

#### **4 Ingresso RGB(VGA)**

Consente il collegamento ad un'uscita RGB (VGA) di un computer o di un Set-Top box.

#### **5 Ingressi Component Video**

Ingressi Component Video con capacità di auto rivelazione (Y/Pb/Pr o Y/Cb/Cr) per il collegamento di jack di uscita component di un lettore di DVD o di un Set-Top Box.

#### **6 Ingresso S-Video**

Consente il collegamento di segnali S-Video da sorgenti esterne quali videoregistratori e lettori di DVD.

#### **7 Uscita monitor**

Consente il collegamento di un ingresso audio e video di un videoregistratore a cassette o DVD. Consente il collegamento ad un ingresso audio di un sistema audio.

#### **8. Ingresso video**

Consente il collegamento all'uscita video e audio di un dispositivo esterno.

#### **9 Presa SCART (AV)**

Consente il collegamento a sorgenti esterne quali videoregistratori e lettori di DVD.

#### **10 Collegamento all'alimentazione**

Consente il collegamento del cavo di alimentazione in dotazione alla presa elettrica a parete.

#### **11 ANT**

Collegare all'antenna o all'impianto TV via cavo.

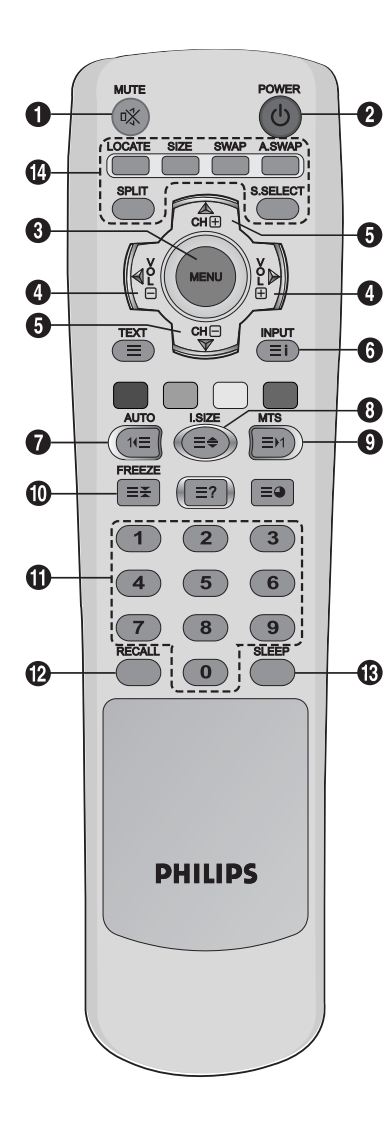

#### **3.3 TELECOMANDO**

#### **3.3.1 FUNZIONI GENERALI**

**1 Alternanza Audio/Mute**

#### **2 Standby Power On/Off**

Premere questo pulsante per accendere il PDP dalla modalità Standby.

#### **3 Menu**

Attiva il menu OSD (On Screen Display).

**4 Volume +/-**

Aumenta o diminuisce il volume.

#### **5 Channel +/-**

Cambia i canali TV in sequenza.

**6 INPUT**

Visualizza le sorgenti di ingresso disponibili.

#### **7 AUTO**

- Usato per regolare lo schermo automaticamente quando è collegato alla Digital Visual Interface (DVI) o al PC.

- Utilizzato per lanciare il menu Program Table mentre si guardano canali TV simili.

#### **8 I.SIZE (Image SIZE)**

Consente di modificare la dimensione dell'immagine.

#### **9 MTS**

Consente di selezionare la modalità audio.

#### **10 FREEZE**

Ferma l'immagine a schermo. Il sistema di riproduzione continua a funzionare.

#### **11 Tastierino numerico**

Utilizzare il tastierino numerico per selezionare il canale TV desiderato.

#### **12 RECALL**

Visualizza le informazioni.

#### **13 SLEEP**

Premere questo tasto per disattivare il timer.

#### **14 Tasti per la funzione PIP**

**LOCATE :** Serve per selezionare la posizione dell'immagine secondaria. Questa funzione è disponibile solo in modalità **PIP**. **SIZE :** Serve per selezionare le dimensioni dell'immagine secondaria. Questa funzione è disponibile solo in modalità **PIP**. **SWAP :** Serve per invertire l'immagine principale con quella sec-

ondaria e viceversa. Questa funzione è disponibile solo nelle modalità **PIP** e **PBP**.

**A.SWAP :** Serve per selezionare l'audio per l'immagine principale o secondaria. Questa funzione è disponibile solo nelle modalità **PIP** e **PBP.**

**SPLIT :** Serve per selezionare una modalità **PIP** (**NORMAL**, **PIP**, **PBP**).

**S.SELECT (Screen SELECT) :** Serve per selezionare l'immagine principale o l'immagine secondaria.

Quindi è possibile regolare lo stato dell'immagine selezionata. Questa funzione è disponibile solo nelle modalità **PIP** e **PBP**.

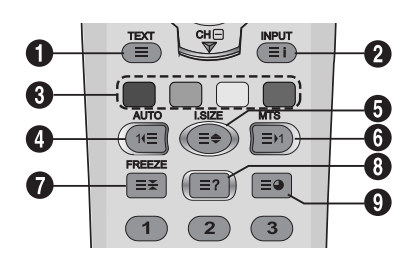

#### **3.3.2 TASTI DELLE FUNZIONI TELEVIDEO**

#### **1 TEXT**

Attiva la modalità TELEVIDEO.

#### **2 INPUT**

Visualizza l'indice del TELEVIDEO.

#### **3 Fasttext**

Con la funzione "fasttext", è possibile accedere facilmente agli argomenti desiderati e alle relative pagine premendo i tasti rosso, verde, giallo e blu del telecomando.

In modalità TELEVIDEO, le regolazioni di volume rimangono disponibili ma i relativi simboli non sono visualizzati a schermo.

#### **4 Pagina giù (AUTO)**

Visualizza la pagina TELEVIDEO precedente.

#### **5 Zoom (I.SIZE)**

Premere il pulsante **I.SIZE** una volta, per zoomare avanti nella parte alta dello schermo. Premerlo due volte per ingrandire la parte inferiore dello schermo e tre volte per tornare alla schermata normale.

#### **6 Pagina su (MTS)**

Visualizza la pagina TELEVIDEO successiva.

#### **7 FREEZE**

Blocca la pagina corrente, impedendo l'aggiornamento e la visualizzazione della sottopagina.

- Premere il pulsante HOLD/POSITION sul telecomando per selezionare questa funzione.
- Premere una seconda volta il pulsante HOLD/POSITION per cancellare.

#### **8 Rivela**

Visualizza le informazioni nascoste della pagina. Premere il tasto Rivela per visualizzare nuovamente le informazioni.

#### **9 Sottopagina**

Premere questo tasto per visualizzare una pagina secondaria digitandone il numero.

#### **3.3.3 INSERIMENTO DELLE PILE NEL TELECOMANDO**

- 1 Rimuovere il coperchio sul retro del telecomando.
- 2 Inserire due pile ministilo da 1,5V verificando di rispettare le polarità.
- 3 Reinserire il coperchio.

#### **Nota:**

Non utilizzare contemporaneamente tipi di pile diverse, ad esempio alcaline e al manganese.

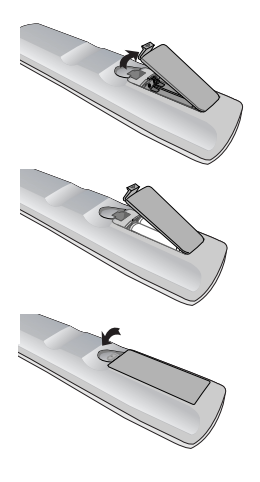

## **4. COLLEGAMENTI A DISPOSITIVI ESTERNI**

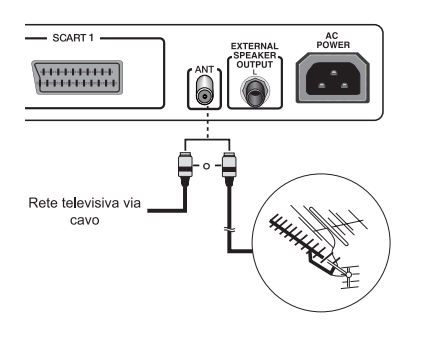

#### **4.1 COLLEGAMENTO A UN'ANTENNA**

Per vedere i canali televisivi correttamente, è necessario che il televisore riceva il segnale. Collegare l'antenna o il cavo di ingresso della rete al jack ANT posto sul retro del PDP.

#### **Nota:**

Durante l'installazione del PDP, assicurarsi di utilizzare il cavo antenna coassiale fornito in dotazione. Collegando cavi diversi possono insorgere problemi di disturbi o interferenze all'immagine sullo schermo. (Non utilizzare un altro cavo generico. Usare solo il cavo da 3M/5M/7M fornito in dotazione).

- Antenna esterna
- Rete TV via cavo

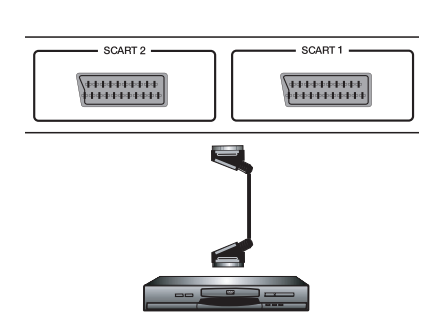

#### **4.2 COLLEGAMENTO A DISPOSITIVI ESTERNI (VIDEOREGISTRATORE, DVD,VIDEOCAMERA PORTATILE, RICEVITORE SATELLITARE)**

#### **4.2.1 UTILIZZO DELLA PRESA SCART (AV)**

- 1 Collegare la spina SCART dell'apparecchio esterno alla presa SCART del PDP.
- 2 Collegare il registratore video alla presa dell'antenna o alla scatola di interconnessione.

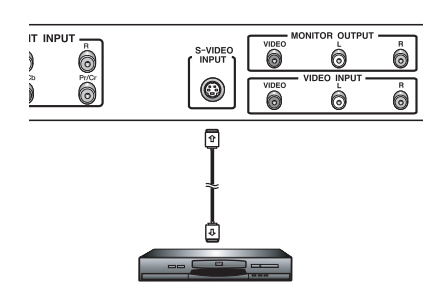

#### **4.2.2 UTILIZZO DELL'INGRESSO S-VIDEO**

- 1 Collegare il connettore S-Video (4-pin DIN) dell'apparecchio esterno all'ENTRATA S-VIDEO del PDP.
- 2 Collegare i jack audio rosso (R) e bianco (L) del dispositivo ai jack di ingresso audio R e L po sti accanto al connettore S-VIDEO.

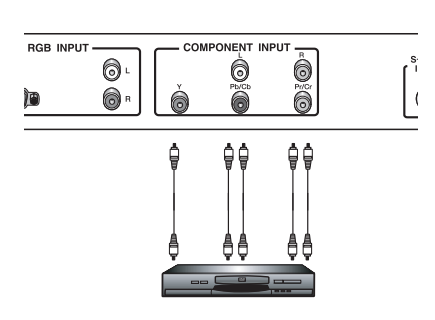

#### **4.2.3 UTILIZZO DELL'INGRESSO COMPONENT VIDEO**

- 1 Collegare il jack verde (indicato come "Y") dell'apparecchio all'entrata verde "Y" del PDP.
- 2 Collegare il jack rosso (indicato come "P") dell'apparecchio all'entrata rossa "P" del PDP.
- 3 Collegare il jack blu (indicato come "Pb") dell'apparecchio all'entrata blu "Pb" del PDP.
- 4 Collegare i jack audio rosso (R) e bianco (L) dell'apparecchio alle entrate audio R e L del PDP.

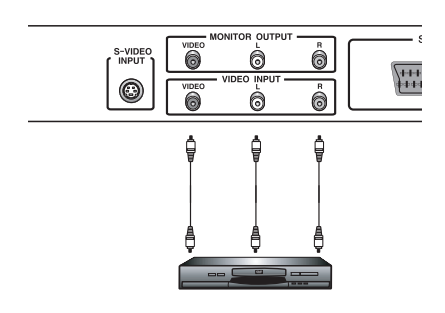

#### **4.2.4 UTILIZZO DELL'INGRESSO VIDEO**

- 1 Collegare il jack dell'apparecchio esterno alla PRESA VIDEO del PDP.
- 2 Collegare i jack audio rosso (R) e bianco (L) ai jack di ingresso audio R e L posti accanto al connettore VIDEO.

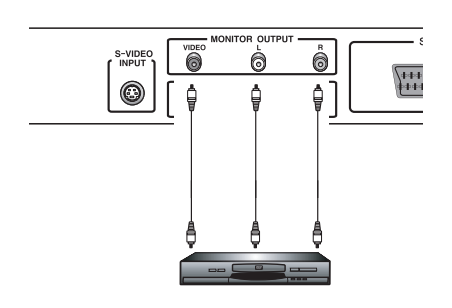

#### **4.2.5 UTILIZZO DELL'USCITA DEL MONITOR**

- 1 Collegare il jack del DVD o del VCR (per registrare) o dell'impianto audio all'USCITA MONITOR del PDP.
- 2 Collegare i jack audio rosso (R) e bianco (L) alle uscite audio R e L, situate vicino al connettore VIDEO.

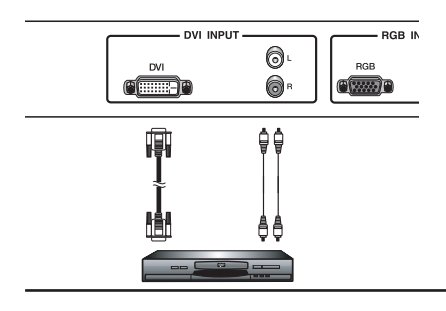

#### **4.2.6 UTILIZZO DELL'INGRESSO DVI**

- 1 Collegare il jack DVI del DVD, del decoder o del ricevitore satellitare all'ENTRATA DVI del PDP.
- 2 Collegare i jack audio rosso (R) e bianco (L) ai jack di ingresso audio R e L posti accanto al connettore DVI.

#### **4.3 COLLEGAMENTO AUDIO ESTERNO**

#### **4.3.1 COLLEGAMENTO DI ALTOPARLANTI AMPLIFICATI ESTERNI**

Collegare il cavo audio dell'altoparlante alla presa jack di uscita dell'altoparlante esterno sul retro del PDPfacendo corrispondere i terminali "+" e "-" del cavo allo schema sul PDP.

• Prima di collegare il cavo dell'altoparlante al PDP, spegnere il PDP.

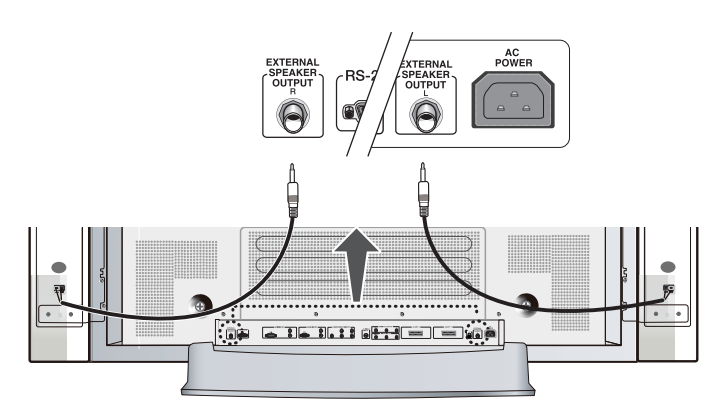

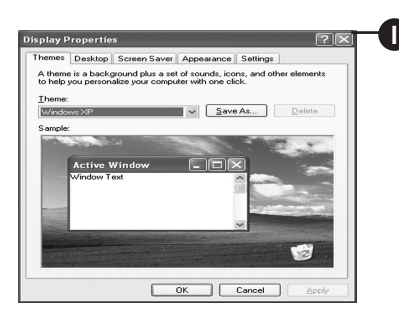

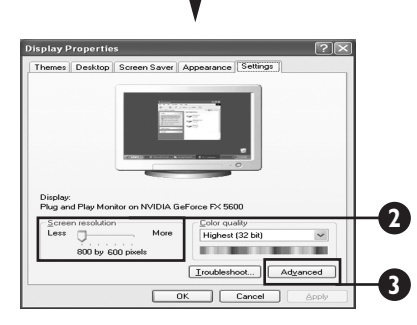

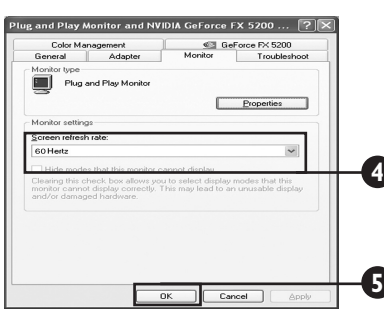

#### **4.4 COLLEGAMENTO DI UN PC**

#### **4.4.1 UTILIZZO DELL'INGRESSO RGB (VGA) O DVI VIDEO**

- 1 Collegare il connettore RGB D-Sub 15-pin (VGA) del PC all'ENTRATA RGB del PDP.
	- Se si possiede un PC fornito di DVI (Digital Visual Interface), occorre collegare il connettore DVI del PC al connettore DVI del PDP.
- 2 Sia per l'RGB (VGA) sia per il DVI, collegare i jack audio rosso (R) e bianco (L) del PC alle ENTRATE AUDIO R e L (DVI/RGB) del PDP.

#### **Configurazione del monitor Plug and Play**

Il display è conforme agli standard VESA Plug and Play per eliminare complicate e lunghe configurazioni dei monitor. Questo PDP si identifica con il computer e automaticamente invia al PC il suo Extended Display Identification Data (EDID) utilizzando protocolli Display Data Channel (DDC).

#### **Come impostare il PC per l'utilizzo con il PDP (Windows)**

Di seguito sono riportate le impostazioni del display per un computer tipico basato su Windows Tuttavia, le schermate effettive visualizzate sul computer, potranno essere diverse a seconda della versione di Windows e della scheda video installata sul computer. Per quanto le schermate effettive possano differire dall'esempio riportato sotto, la routine di configurazione di base rimarrà valida nella maggior parte dei casi.

- 1 Entrare nel PANNELLO DI CONTROLLO di Windows facendo clic su START, IMPOSTAZIONI, PANNELLO DI CONTROLLO. => Viene visualizzata la finestra del PANNELLO DI CONTROLLO.
- 2 Selezionare l'icona SCHERMO da questa finestra. => Compare la finestra di dialogo PROPRIETÀ - SCHERMO.
- 3 Selezionare la scheda IMPOSTAZIONI per visualizzare le impostazioni di uscita del video.
- 4 Impostare la "Risoluzione dello schermo" a 1024 per 768 pixel. Per l'opzione COLORI, selezionare 24 bit (può essere espressa anche come 16 milioni di colori).
- 5 Se è disponibile un'opzione di frequenza verticale, impostarla a 60 o a 60 Hz.
- 6 Fare clic su OK per completare la configurazione.

#### **Nota:**

Posizione e dimensione dello schermo varieranno a seconda del tipo di scheda grafica del PC e della risoluzione selezionata. Vedere # per una panoramica delle risoluzioni supportate.

## **5. FUNZIONI BASE**

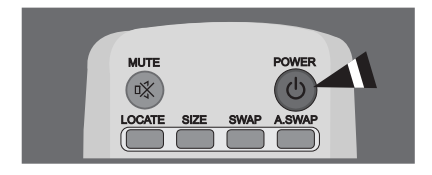

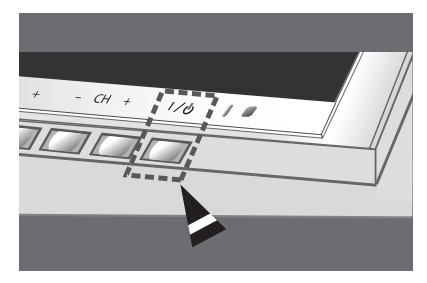

#### **5.1 ACCENSIONE / SPEGNIMENTO**

Assicurarsi che il PDP sia collegato alla presa con il cavo in dotazione. Se l'alimentazione è collegata, il LED di STATO del pannello di controllo si accenderà in rosso.

#### **Utilizzo del pannello frontale o del telecomando**

- 1 Premere il pulsante **MENU** sul pannello frontale o sul telecomando. => Il PDP si accenderà dopo una breve pausa. Il LED di STATO a questo punto diventa verde per indicare lo stato di accensione.
- 2 Spegnere l'alimentazione premendo nuovamente il pulsante **POWER** sul pannello frontale o sul telecomando.

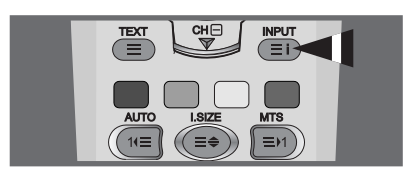

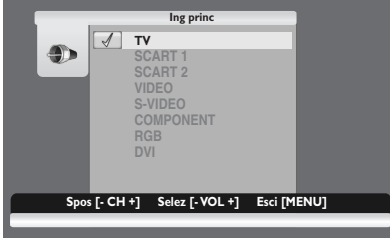

#### **5.2 SELEZIONE DELLA SORGENTE DEL SEGNALE**

#### **Utilizzo del pannello frontale o del telecomando**

- 1 Premere il pulsante **MENU** sul pannello frontale o sul telecomando.
- 2 Premendo il pulsante CH+ o CH- il PDP passerà in rassegna tutte le fonti di segnale di entrata disponibili nel seguente ordine: **TV - SCART 1 - SCART 2 - VIDEO - S-VIDEO - COMPONENT - RGB - DVI**
- 3 Premere i pulsanti **VOL+** o **VOL-** per selezionare la sorgente.

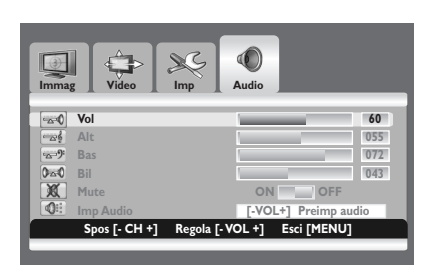

#### **5.3 REGOLAZIONE DEL VOLUME**

#### **Utilizzo del pannello frontale o del telecomando**

- 1 Premere il pulsante **MENU** sul pannello frontale o sul telecomando.
- 2 Premere i pulsanti **VOL+** o **VOL-** per selezionare **Audio**.
- 3 Premere il pulsante **CH-** per attivare il gruppo di menu selezionati.
- 4 Premere i pulsanti **VOL+** o **VOL-** per regolare il volume.

#### **Nota:**

Se gli altoparlanti integrati del PDP sono spenti, i controlli del volume non avranno effetto sul volume generato dagli altoparlanti integrati.

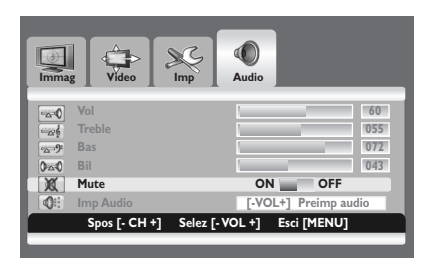

# **MUTE** <sub>CH</sub>ଳ  $\frac{NPU}{\equiv 1}$

## **5.4 MUTE**

#### **Utilizzo del telecomando**

- 1 Premere il pulsante **MUTE** sul telecomando. => L'audio viene disabilitato.
- 2 Premere i pulsanti **MUTE**, **VOL+** o **VOL-** per ripristinare l'audio.

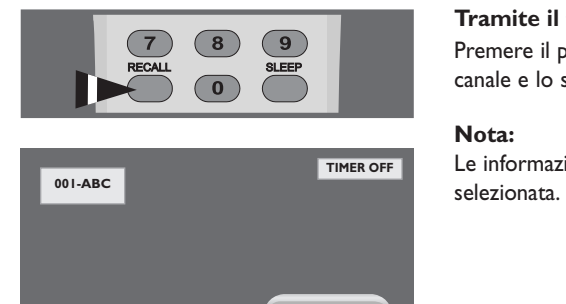

**TV**

#### **5.5 VISUALIZZAZIONE DELLE INFORMAZIONI.**

#### **Tramite il telecomando**

Premere il pulsante **RECALL** per visualizzare le informazioni sul canale e lo stato delle impostazioni. Premerlo nuovamente per uscire.

#### **Nota:**

Le informazioni visualizzate possono variare a seconda della sorgente

## **6. FUNZIONI AVANZATE**

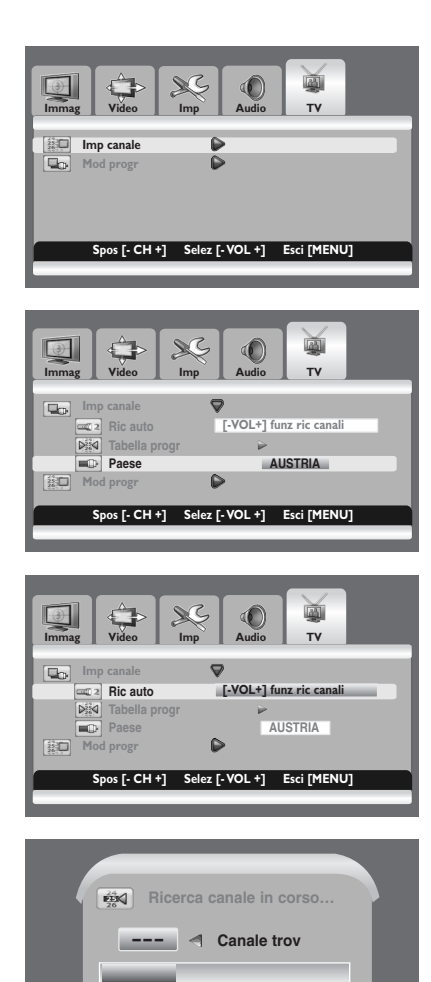

**Esci [MENU] 105.694 MHz**

#### **6.1 CONTROLLI CANALI TV**

#### **6.1.1 MEMORIZZARE CANALI TV AUTOMATICAMENTE**

È possibile effettuare la scansione delle gamme di frequenza disponibili (la disponibilità dipende dalla nazione). I numeri di programma assegnati automaticamente potrebbero non corrispondere ai numeri di programma effettivi o desiderati.Tuttavia, è possibile ordinare i numeri ed eliminare i canali indesiderati.

- 1 Premere il pulsante **MENU** sul pannello frontale o sul telecomando.
- 2 Premere il pulsante **VOL+** o **VOL-** per selezionare **TV**. Premere il pulsante **CH-** per attivare il gruppo di menu selezionati. => Verrà selezionato **Imp canale**.
- 3 Premere il pulsante **VOL+** per attivare il gruppo di menu selezionati.
- 4 Premere il pulsante **CH-** o **CH+** per selezionare **Paese**. Premere i pulsante **VOL+** o **VOL-** per selezionare il paese di appartenenza.
- 5 Premere il pulsante **CH-** o **CH+** per selezionare **Ric auto**. Premere il pulsante **VOL+** o **VOL-** iniziare la ricerca.
	- => La scansione delle frequenze ha inizio. I canali vengono memorizzati e ordinati nell'ordine in cui sono naturalmente posizionati in base alla loro frequenza (la minore frequenza per prima e la maggiore per ultima). Per arrestare la scansione, premere il pulsante **MENU**.
- 6 Una volta completata la ricerca dei canali, sullo schermo comparirà **Tabella progr**. I canali possono quindi essere modificati manualmente.

Per ulteriori particolari, vedere "MODIFICARE I CANALI TV" a pagina 26.

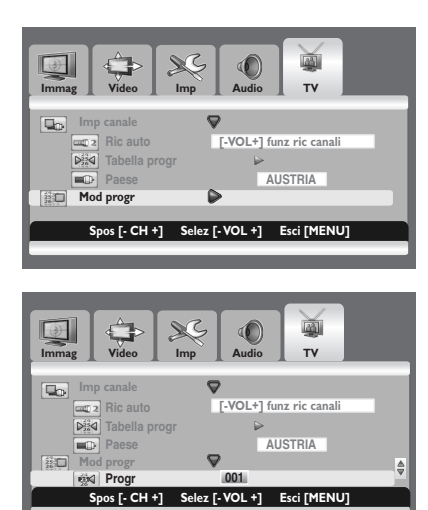

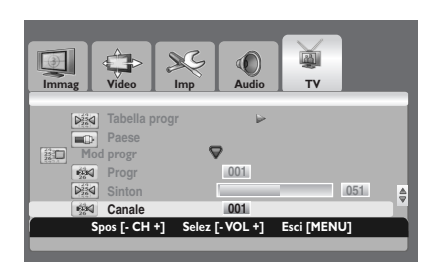

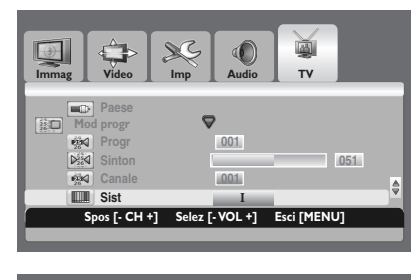

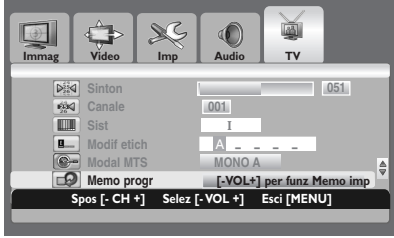

#### **6.1.2 MEMORIZZARE CANALI TV MANUALMENTE**

E' possibile scegliere di memorizzare o meno i canali trovati insieme al numero ad essi associato per contraddistinguerlo.

- Premere il pulsante **MENU** sul pannello frontale o sul telecomando.
- 2 Premere il pulsante **VOL+** o **VOL-** per selezionare **TV**. Premere il pulsante **CH-** per attivare il gruppo di menu selezionato.
- 3 Premere il pulsante **CH-** o **CH+** per selezionare **Mod progr**. Premere il pulsante **VOL+** per attivare il gruppo di menu selezionato.

=> Verrà selezionato **Progr**.

- 4 Per assegnare un numero di programma a uno specifico canale, selezionare il numero desiderato premendo il pulsante **VOL+** o **VOL-**.
- 5 Premere il pulsante **CH-** o **CH+** per selezionare **Canale**. Premere il pulsante **VOL+** o **VOL-** per selezionare il canale da memorizzare.
- 6 Se necessario, selezionare nuovamente lo standard televisivo desiderato.

Premere il pulsante **CH-** o **CH+** per selezionare **Sist**. Premere il pulsante **VOL+** o **VOL-** per selezionare il sistema desiderato (**B/G, D/K**, **I,** o **L**).

7 Per memorizzare il canale e il numero ad esso associato, selezionare **Memo progr** premendo il pulsante **CH-** o **CH+**. Premere il pulsante **VOL+** o **VOL-**.

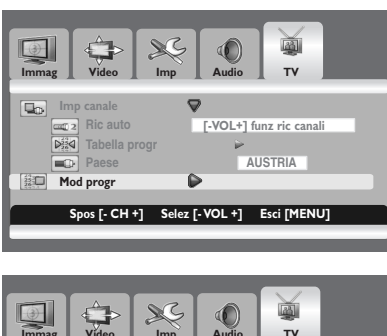

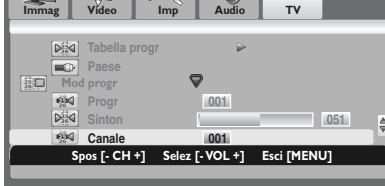

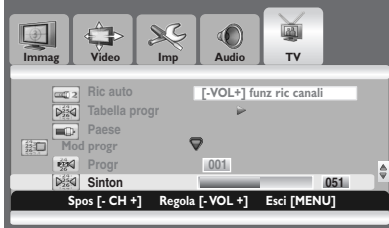

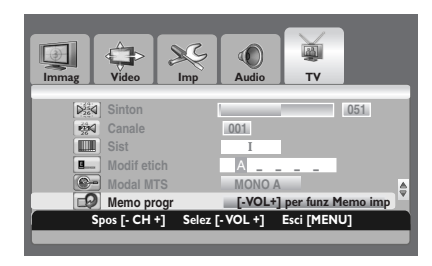

## **6.1.3 SINTONIA FINE RICEZIONE CANALE TV**

Se tuttavia il segnale risulta debole o distorto, può essere necessario sintonizzare il canale manualmente.

- 1 Premere il pulsante **MENU** sul pannello frontale o sul telecomando.
- 2 Premere il pulsante **VOL+** o **VOL-** per selezionare **TV**. Premere il pulsante **CH-** per attivare il gruppo di menu selezionato.
- 3 Premere il pulsante **CH-** o **CH+** per selezionare **Mod progr**. Premere il pulsante **VOL+** per attivare il gruppo di menu selezionato.
- 4 Per memorizzare il canale e il numero ad esso associato, selezionare **Canale** premendo il pulsante **CH-** o **CH+**. Premere il pulsante **VOL+** o **VOL-** per selezionare il canale desiderato.
- 5 Premere il pulsante **CH-** o **CH+** per selezionare **Sinton**. Premere nuovamente **VOL+** o **VOL-** per ottenere una migliore qualità dell'immagine e del suono fino a ottenere una regolazione ottimale.
- 6 Per memorizzare le regolazioni apportate, selezionare **Memo progr** premendo il pulsante **CH-** o **CH+**. Premere il pulsante **VOL+** o **VOL-**.

#### **Nota:**

Qualora sia impossibile regolare con precisione un canale, verificare che le impostazioni **Sist** siano corrette.

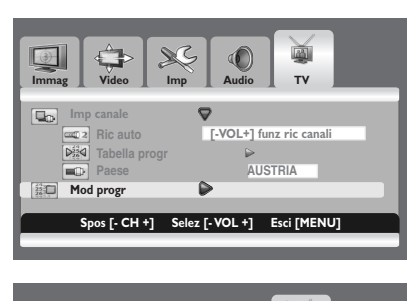

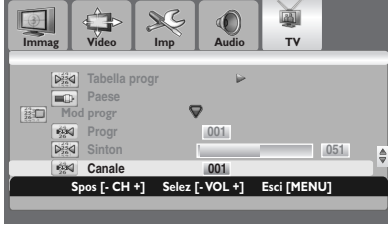

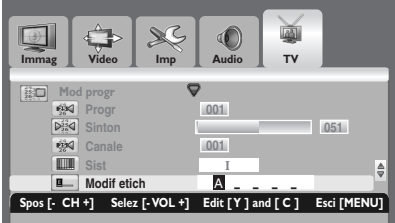

## **6.1.4 CLASSIFICARE I CANALI TV**

A ogni canale è possibile assegnare una etichetta facilmente |riconoscibile. Una etichetta è formata da diversi campi, ognuno dei quali consiste di una lettera, un numero, un simbolo o uno spazio. Premendo il pulsante **RECALL**, l'etichetta del canale viene visualizzata subito con il numero del programma.

- 1 Premere il pulsante **MENU** sul pannello frontale o sul telecomando.
- 2 Premere il pulsante **VOL+** o **VOL-** per selezionare **TV**. Premere il pulsante **CH-** per attivare il gruppo di menu selezionato.
- 3 Premere il pulsante **CH-** o **CH+** per selezionare **Mod progr**. Premere il pulsante **VOL+** per attivare il gruppo di menu selezionato.
- 4 Per memorizzare il canale e il numero ad esso associato, selezionare **Canale** premendo il pulsante **CH-** o **CH+**. Premere il pulsante **VOL+** o **VOL-** per selezionare il canale desiderato.
- 5 Premere il pulsante **CH-** o **CH+** per selezionare **Modif etich**. Premere il pulsante **VOL+**.
- 6 Premere il pulsante giallo o ciano per selezionare una lettera (A~Z o a~z), un numero  $(0~9)$ , un simbolo  $(!, *, #, $, ecc.), o$  uno spazio. Passare al campo successivo o precedente premendo il pulsante **VOL+** o **VOL-**.

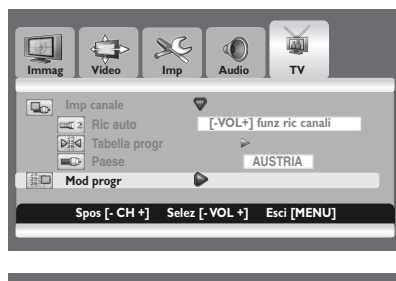

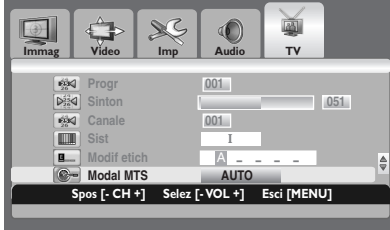

#### **6.1.5 SCEGLIERE UNA MODALITÀ MTS (MULTI-CHANNEL TELEVISION SOUND)**

In base al programma trasmesso, la riproduzione sarà Mono o Stereo.

- 1 Premere il pulsante **MENU** sul pannello frontale o sul telecomando.
- 2 Premere il pulsante **VOL+** o **VOL-** per selezionare **TV**. Premere il pulsante **CH-** per attivare il gruppo di menu selezionato.
- 3 Premere il pulsante **CH-** o **CH+** per selezionare **Mod progr**. Premere il pulsante **VOL+** per attivare il gruppo di menu selezionato.
- 4 Premere il pulsante **CH-** o **CH+** per selezionare **Modal MTS**. Premere il pulsante **VOL+** o **VOL-** per selezionare la modalità desiderata.
	- **• MONO A MONO B MONO AUTO**
	- **• MONO A MONO B STEREO AUTO**
	- **• BILINGUE A BILINGUE B BILINGUE AUTO**

#### **Nota:**

E' possibile selezionare la modalità MTS desiderata semplicemente premendo ripetutamente il pulsante **MTS** sul telecomando.

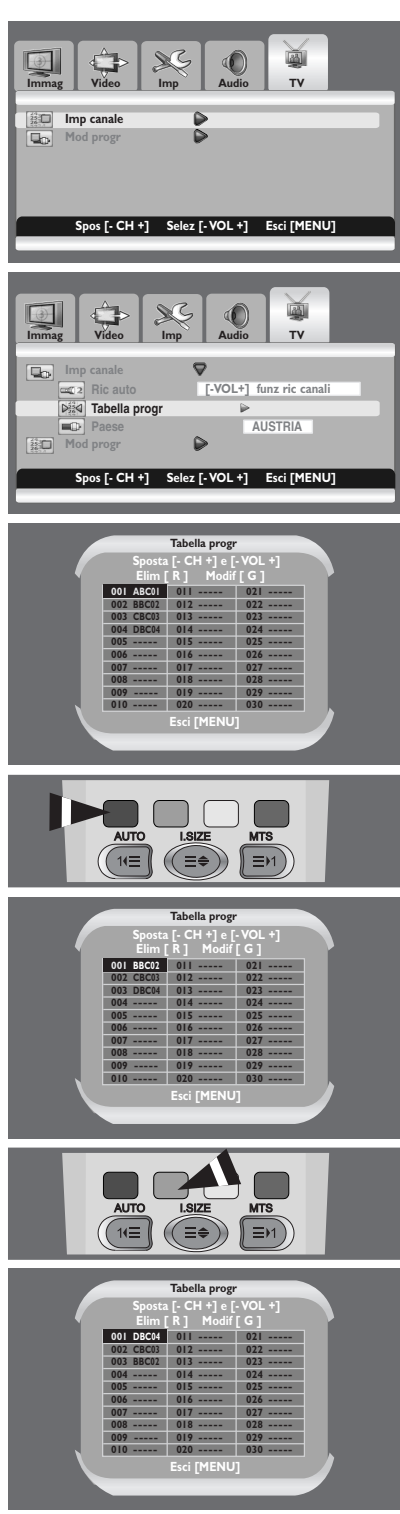

## **6.1.6 MODIFICARE I CANALI TV**

- 1 Premere il pulsante **MENU** sul pannello frontale o sul telecomando.
- 2 Premere il pulsante **VOL+** o **VOL-** per selezionare **TV**. Premere il pulsante **CH-** per attivare il gruppo di menu selezionato.

=> Verrà selezionato **Imp canale**.

- 3 Premere il pulsante **VOL+** per attivare il gruppo di menu selezionati.
- 4 Premere il pulsante **CH-** o **CH+** per selezionare **Tabella progr**. Premere il pulsante **VOL+** o **VOL-**. => Verrà selezionato **Tabella progr**.

#### **Selezione dei canali non desiderati**

I canali non desiderati possono essere cancellati.

5 Premere il pulsante **CH-**, **CH+**, **VOL+**, o **VOL-** per selezionare il canale da cancellare. Premere il pulsante rosso per cancellare il canale desiderato.

#### **Modifica dei canali**

I numeri di programma dei canali memorizzati possono essere modificati.

- 6 Premere il pulsante **CH-**, **CH+**, **VOL+**, o **VOL-** per selezionare il canale da modificare. Premere il tasto verde.
- 7 Premere il pulsante **CH-**, **CH+**, **VOL+**, o **VOL-** per selezionare un altro canale da modificare. Premere il tasto verde.
	- => I canali vengono invertiti.

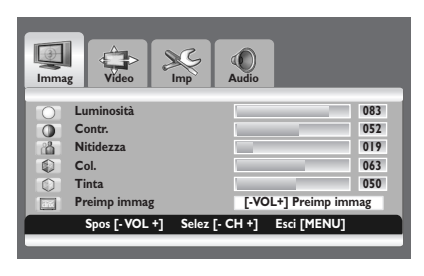

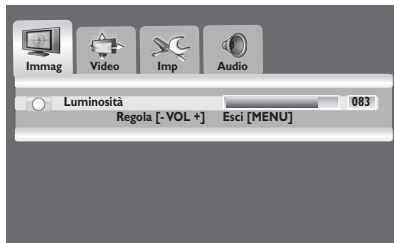

#### **6.2 CONTROLLI DELLE IMMAGINI**

#### **6.2.1 IMPOSTAZIONI DI REGOLAZIONE DELLE IMMAGINI**

È possibile impostare varie regolazioni delle immagini dal relativo menu OSD.

- 1 Premere il pulsante **MENU** sul pannello frontale o sul telecomando. => Viene visualizzato il menu **Immag.**.
- 2 Premere il pulsante **CH+** per attivare il gruppo di menu selezionati.
- 3 Premere i pulsanti **CH-** o **CH+** per selezionare l'opzione da regolare. A seconda della sorgente di ingresso, compaiono i seguenti menu:
	- **• Luminosità Contr. Nitidezza Col. Tinta Preimp immag.**
	- **• Luminosità Contr. Fase Frequenza Nitidezza (modalità RGB (PC))**
- 4 Premere i pulsanti **VOL+** o **VOL-** per selezionare l'impostazione ottimale.
- 5 Premere il pulsante **MENU** per tornare al menu precedente.

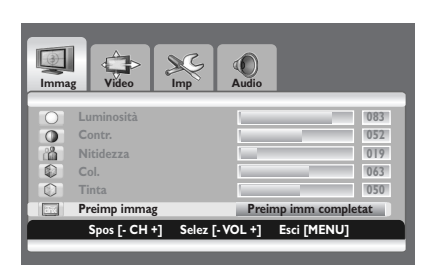

#### **6.2.2 RIPRISTINARE I VALORI PREDEFINITI IN FABBRICA.**

- 1 Premere i pulsanti **CH+** o **CH-** per selezionare **Preimp immag**.
- 2 Premere i pulsanti **VOL+** o **VOL-** per ripristinare i valori predefiniti in fabbrica.

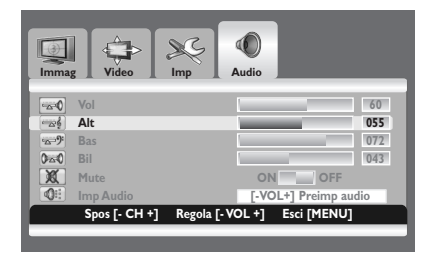

#### **6.3 REGOLAZIONI DI VOLUME**

#### **6.3.1 IMPOSTAZIONI DI REGOLAZIONE DELL'AUDIO**

È possibile impostare varie regolazioni audio dal relativo menu OSD.

- 1 Premere il pulsante **MENU** sul pannello frontale o sul telecomando.
- 2 Premere i pulsanti **VOL+** o **VOL-** per selezionare **Audio**.
- 3 Premere il pulsante **CH-** per attivare il gruppo di menu selezionati.
- 4 Premere i pulsanti **CH+** o **CH-** per selezionare l'opzione desiderata: **Alt - Bas - Bil**
- 5 Premere i pulsanti **VOL+** o **VOL-** per selezionare le impostazioni.

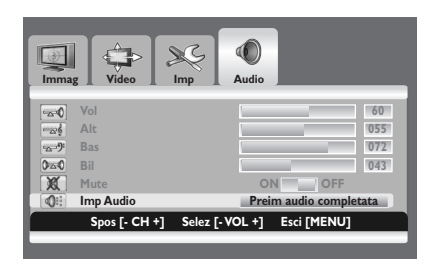

#### **6.3.2 RIPRISTINARE I PARAMETRI DI FABBRICA**

- 1 Premere i pulsanti **CH+** o **CH-** per selezionare **imp Audio**.
- 2 Premere il pulsante **VOL+** o **VOL-** per ripristinare le impostazioni del suono ai parametri di fabbrica.

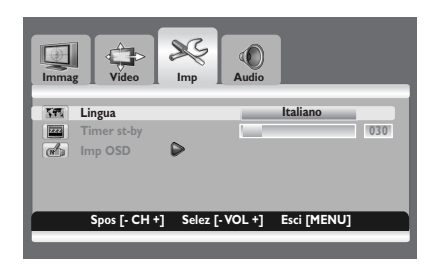

#### **6.4 LINGUE DEI MENU OSD**

Questo PDP possiede un Menu OSD plurilingue integrato, che comprende Inglese, Francese, Spagnolo, Italiano,Tedesco, Olandese e Portoghese.

- 1 Premere il pulsante **MENU** sul pannello frontale o sul telecomando.
- 2 Premere i pulsanti **VOL+** o **VOL-** per selezionare **Imp.**.
- 3 Premere il pulsante **CH-** per attivare il gruppo di menu selezionati.
- 4 Premere i pulsanti **VOL+** o **VOL-** per selezionare la lingua richiesta.

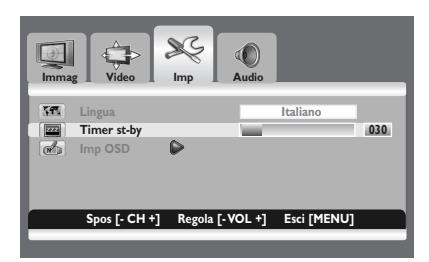

### **6.5 MODALITÀ DI RI SPARMIO ENERGETICO**

Questo PDP è fornito di una Modalità di Risparmio Energetico in modalità RGB(VGA) o DVI. Quando il PDP non rileva segnali per un certo periodo di tempo, entra automaticamente in modalità sleep, fino a quando non viene ristabilito il segnale.

- 1 Premere il pulsante **MENU** sul pannello frontale o sul telecomando.
- 2 Premere i pulsanti **VOL+** o **VOL-** per selezionare **Imp.**.
- 3 Premere il pulsante **CH-** per attivare il gruppo di menu selezionati.
- 4 Premere i pulsanti **CH+** o **CH-** per selezionare **Timer St-by**.
- 5 Premere i pulsanti **VOL+** o **VOL-** per selezionare l'intervallo desiderato.

#### **Nota:**

È possibile selezionare l'intervallo desiderato semplicemente premendo ripetutamente il pulsante **SLEEP** sul telecomando.

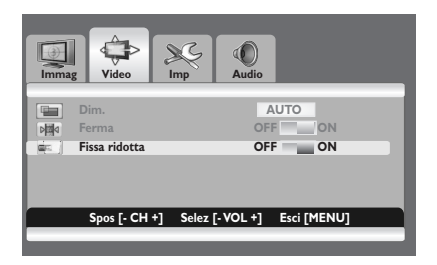

#### **6.6 RIDURRE AL MINIMO L'EFFETTO MEMORIA**

Qualora sul PDP venga visualizzata un'immagine ssa per un lungo periodo di tempo, si noterà una dierenza di luminosità tra le diverse aree dovuta al deterioramento della sostanza uorescente usata nel modulo del plasma. Questo fenomeno prende il nome di image sticking (eetto memoria). Questa funzione consente di ridurre al minimo tale eetto.

- 1 Premere il pulsante **MENU** sul pannello frontale o sul telecomando.
- 2 Premere i pulsanti **VOL+** o **VOL-** per selezionare **Video**.
- 3 Premere il pulsante **CH-** per attivare il gruppo di menu selezionati.
- 4 Premere i pulsanti **CH+** o **CH-** per selezionare **Fissa ridotta**.
- 5 Premere i pulsanti **VOL+** o **VOL-** per selezionare l'opzione richiesta (**OFF** o **ON** ).

#### **6.7 FERMA L'IMMAGINE CORRENTE**

Durante la visione di un programma è possibile fermare un'immagine visualizzata.

- 1 Premere il pulsante **MENU** sul pannello frontale o sul telecomando.
- 2 Premere i pulsanti **VOL+** o **VOL-** per selezionare **Video**.
- 3 Premere il pulsante **CH-** per attivare il gruppo di menu selezionati.
- 4 Premere i pulsanti **CH+** o **CH-** per selezionare **Ferma**.
- 5 Premere i pulsanti **VOL+** o **VOL-** per selezionare l'opzione richiesta (**OFF** o **ON** ).

#### **Nota:**

Premendo semplicemente il pulsante **FREEZE** sul telecomando l'immagine viene fermata. Per tornare alla visualizzazione normale, premere nuovamente il tasto.

#### **6.8 TIMEOUT DEL MENU OSD**

È possibile impostare la durata della visualizzazione del menu OSD.

- 1 Premere il pulsante **MENU** sul pannello frontale o sul telecomando.
- 2 Premere i pulsanti **VOL+** o **VOL-** per selezionare **Imp**.
- 3 Premere il pulsante **CH-** per attivare il gruppo di menu selezionati.
- 4 Premere i pulsanti **CH-** o **CH+** per selezionare **Imp OSD**.
- 5 Premere il pulsante **VOL+** per attivare il gruppo di menu selezionati.
- 6 Premere i pulsanti **CH-** o **CH+** per selezionare **Timeout**.
- 7 Premere i pulsanti **VOL+** o **VOL-** no a ottenere le impostazioni ottimali.

#### **6.9 REGOLAZIONE DELLA TRASPARENZA DEL MENU**

E' possibile impostare la trasparenza di background del menu OSD.

- Premere il pulsante **MENU** sul pannello frontale o sul telecomando.
- 2 Premere i pulsanti **VOL+** o **VOL-** per selezionare **Imp**.
- 3 Premere il pulsante **CH-** per attivare il gruppo di menu selezionati.
- 4 Premere i pulsanti **CH-** o **CH+** per selezionare **Imp OSD**.
- 5 Premere il pulsante **VOL+** per attivare il gruppo di menu selezionati. => Verrà selezionata la voce **Trasparenza**.
- 6 Premere i pulsanti **VOL+** o **VOL-** no a ottenere le impostazioni ottimali.

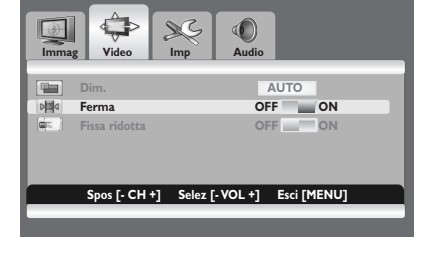

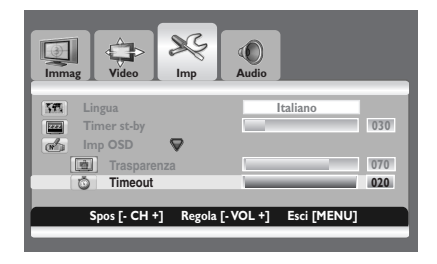

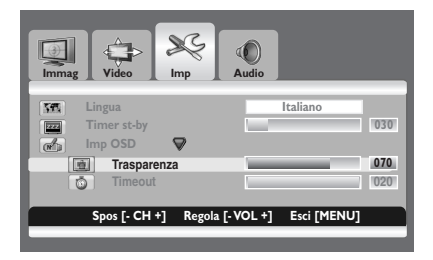

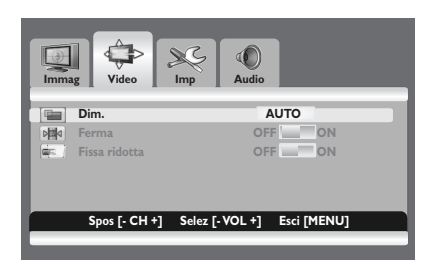

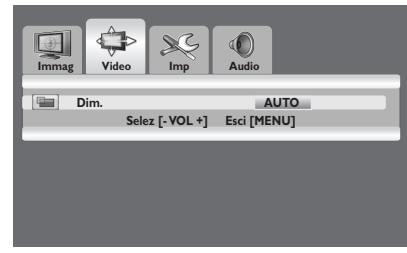

#### **6.10 MODIFICA DELLA DIMENSIONE DELL'IMMAGINE**

È possibile selezionare le dimensioni dell'immagine che più corrispondono alle proprie esigenze.

- 1 Premere il pulsante **MENU** sul pannello frontale o sul telecomando.
- 2 Premere i pulsanti **VOL+** o **VOL-** per selezionare **Video**.
- 3 Premere il pulsante **CH-** per attivare il gruppo di menu selezionati. => Verrà selezionato **Dim.**.
- 4 Premere i pulsanti **VOL+** o **VOL-** per selezionare la dimensione dello schermo richiesta.

**AUTO (Automatico) - FILL ALL (Riempi tutto) - FILL ASPECT (Formato riempimento) - ZOOM - ANAMORPHIC (Anamorfico) - \*WIDE (Esteso)**

**( \*WIDE: questa funzione è disponibile solo quando la funzione immagini affiancate non è selezionata).**

#### **Nota:**

È possibile selezionare la dimensione preferita premendo ripetutamente il pulsante **I.SIZE** (Image SIZE) sul telecomando.

#### **6.11 IMPOSTAZIONE DELL'INGRESSO PC**

#### **Preimpostare la modalità RGB premendo il tasto INPUT.**

- 1 Premere il pulsante **MENU** sul pannello frontale o sul telecomando.
- 2 Premere i pulsanti **VOL+** o **VOL-** per selezionare **Video**.
- 3 Premere il pulsante **CH-** per attivare il gruppo di menu selezionati.

#### **Regolazione automatica dello schermo PC**

- 1 Premere i pulsanti **CH-** o **CH+** per selezionare **Auto**.
- 2 Premere i pulsanti **VOL+** o **VOL-**.
	- => La qualità dell'immagine e la sua posizione sullo schermo vengono reimpostate automaticamente.

#### **Nota:**

È possibile regolare lo schermo del PC semplicemente premendo il pulsante **AUTO** del telecomando .

#### **Selezionare la posizione dello schermo PC qualora non riempia lo schermo del PDP**

- 1 Premere i pulsanti **CH+** o **CH-** per selezionare **Pos. oriz.** o **Pos. vert.**.
- 2 Premere i pulsanti **VOL+** o **VOL-** per adattare lo schermo TV no a ottenere la regolazione desiderata.

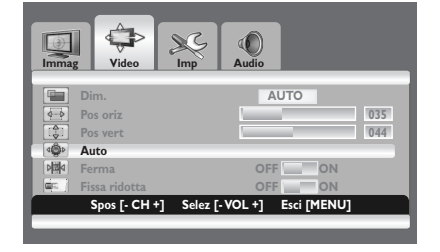

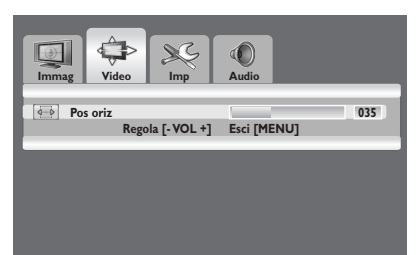

#### **6.12 TELEVIDEO**

Il servizio Televideo è disponibile in molti paesi con vari nomi (TOP Text, Fastext, FLOF test,Videotext). È offerto come servizio gratuito da alcune reti televisive. Questo servizio fornisce un vero patrimonio di informazioni, disponibili in qualunque momento, relative a meteo, risultati sportivi, notizie, giochi, ecc. Le informazioni sono presentate nelle pagine o organizzate in argomenti identificati da colori ed è possibile accedere a tali informazioni semplicemente premendo i pulsanti dei relativi colori sul telecomando.

Questo prodotto non è dotato di un sintonizzatore interno, ma un settop box esterno può sempre fornire canali con informazioni Televideo.

#### **Accedere al Televideo**

- Premere i pulsanti **CH+** o **CH** per selezionare la sorgente richiesta.
- 2 Premere il pulsante **TEXT** (**Q**) sul telecomando. => Il Televideo si apre alla pagina dell'indice (100).
- 3 Premere nuovamente il pulsante **TEXT** per uscire.

#### **Selezionare una specific a pagina del Televideo**

- Inserire il numero della pagina del Televideo, composto da tre cifre, utilizzando i pulsanti numerici.
	- => Viene visualizzata la pagina corrente. Se la pagina selezionata è collegata a numerose pagine secondarie, tali pagine vengono visualizzate in sequenza.
- 2 Premere il pulsante **FREEZE** (<sup>■</sup>) per fermare l'immagine su una determinata pagina.
- 3 Per riattivare l'aggiornamento, premere nuovamente il pulsante **FREEZE** .

#### **Visualizzare l'indice del TELEVIDEO**

Premere il pulsante **INPUT** (<sup>2</sup>) per visualizzare l'indice del TELEVIDEO.

#### **Fastext**

1 Premere i pulsanti **rosso**, **verde**, **giallo** e **blu** (ˇ) del telecomando per accedere facilmente agli argomenti desiderati e alle relative pagine.

#### **Pagina giù (AUTO)**

Premere il tasto **AUTO** (<sup>0</sup>) per visualizzare la pagina TELEVIDEO precedente.

#### **Zoom (I.SIZE)**

Premere una volta il tasto **I.SIZE** (**G**) per ingrandire la parte superiore dello schermo.

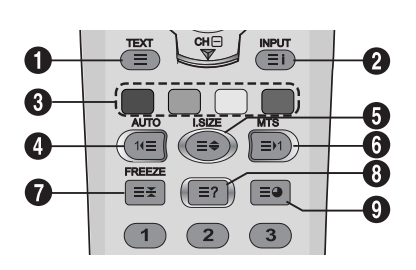

2 Premerlo due volte per ingrandire la parte inferiore dello schermo e tre volte per tornare alla schermata normale.

#### **Pagina su (MTS)**

1 Premere il pulsante **MTS** (Ø) per visualizzare la pagina precedente del TELEVIDEO.

#### **FREEZE**

- 1 Premere il pulsante **FREEZE** (∏) del telecomando per bloccare la pagina corrente, impedendo l'aggior namento e la visualizzazione della sottopagina.
- 2 Premere nuovamente il pulsante **FREEZE** per uscire.

#### **Rivela**

1 Premere il pulsante **Reveal (C)** per nascondere le informazioni della pagina. Premere nuovamente il pulsante per visualizzarle.

#### **Sottopagina**

1 Premere il pulsante sotto-pagina  $(\bigodot)$  per visualizzare una pagina secondaria inserendone il numero.

#### **Sottotitoli**

Alcuni canali offrono i sottotitol i per alcuni programmi, tramite il Televideo. I numeri delle relative pagine sono specificati nell'indice del Televideo.

- 1 Inserire il numero della pagina relativa per visualizzare i sottotitoli.
	- => Vengono visualizzati i sottotitoli sull'immagine televisiva. L'intestazione scompare dopo un paio di secondi.
- 2 Premere un qualunque tasto del telecomando (tranne **TEXT** o i pulsanti di regolazione del volume) per visualizzare nuovamente isottotitoli.
- 3 Premere il pulsante**TEXT** (<sup>1</sup>) per tornare alla modalità TV.

#### **Nota:**

In modalità Televideo, le regolazioni di volume rimangono disponibili ma i relativi simboli non sono visualizzati a schermo.

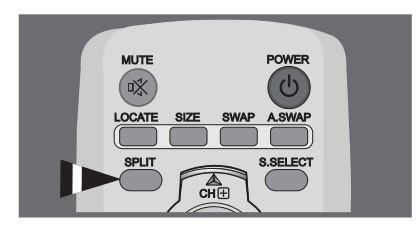

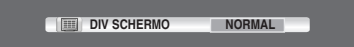

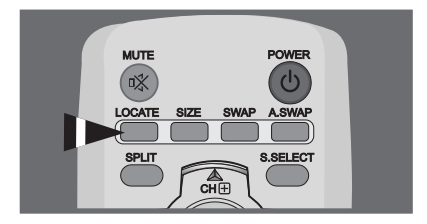

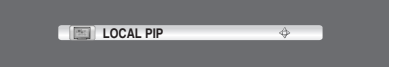

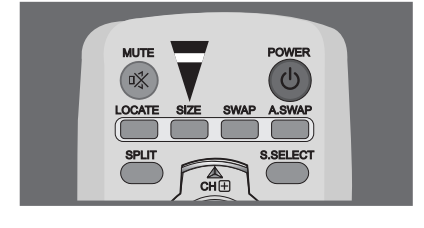

#### **DIM PIP**

## **6.13 VISUALIZZAZIONE PIP (PICTURE IN PICTURE)**

È possibile visualizzare un'immagine secondaria insieme all'immagine principale. In questo modo è possibile vedere l'ingresso video da qualsiasi dispositivo collegato mentre si guarda un altro ingresso video.

#### **Selezione della modalità PIP**

Premere ripetutamente il tasto **SPLIT** per selezionare la modalità desiderata.

Le modalità disponibili sono visualizzate nell'ordine seguente. **NORMAL (Normale)** - **PIP** - **PBP**

#### **Selezione della posizione dell'immagine secondaria** Premere il tasto **LOCATE**.

Premere i tasti **VOL-**, **VOL+**, **CH-**, e **CH+** per selezionare la posizione. Questa funzione è disponibile solo in modalità **PIP**.

#### **Selezione delle dimensioni dell'immagine secondaria** Premere il tasto **SIZE**.

Premere il tasto **VOL-** o **VOL+** per selezionare le dimensioni desiderate.

Questa funzione è disponibile solo in modalità **PIP**.

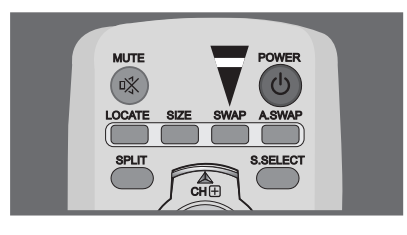

#### **Inversione dell'immagine principale e secondaria** Premere il tasto **SWAP**.

L'immagine principale e quella secondaria vengono invertite. Questa funzione è disponibile solo in modalità **PIP** e **PBP**.

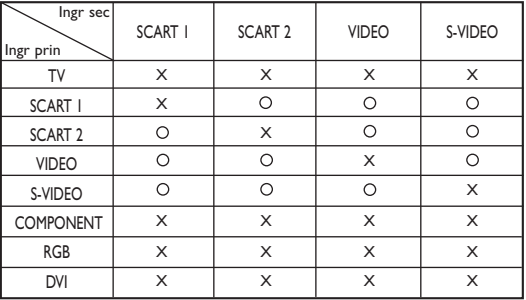

## **MUTE** 啄

#### **Inversione dell'audio dell'immagine principale e secondaria**

Premere ripetutamente il tasto **A.SWAP** (Audio SWAP). In questo modo è possibile passare dall'audio dell'immagine principale a quello dell'immagine secondaria e viceversa.

Questa funzione è disponibile solo in modalità **PIP** e **PBP**.

## **Selezione dell'immagine principale e secondaria**

Premere ripetutamente il tasto **S.SELECT**.

In questo modo è possibile alternare l'immagine principale e quella secondaria, nonché regolare lo lo stato dell'immagine selezionata. Questa funzione è disponibile solo in modalità **PIP** e **PBP.**

#### **Impostazioni PIP**

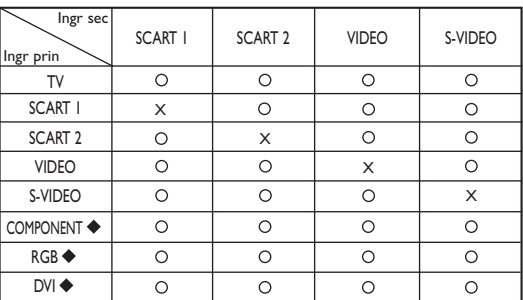

" \* " Max.: 480p, 576p, 1024x768/60Hz

In modalità PIP, la definizione della sorgente di ingresso secondaria per il valore predefinito (scart 1 o scart 2) varia a seconda del modello del dispositivo PDP.

## **6.14 GESTIONA IN REMOTO**

è possibile gestire il display in remoto attraverso la porta RS232 a 9 pin, utilizzando un protocollo SICP (Serial Interface Communication Protocol). Le specifiche del protocollo SICP sono riportate in un documento separato denominato "SICP User Manual" (Manuale per l'utente del SICP).

## **7. MODALITÀ DI INGRESSO**

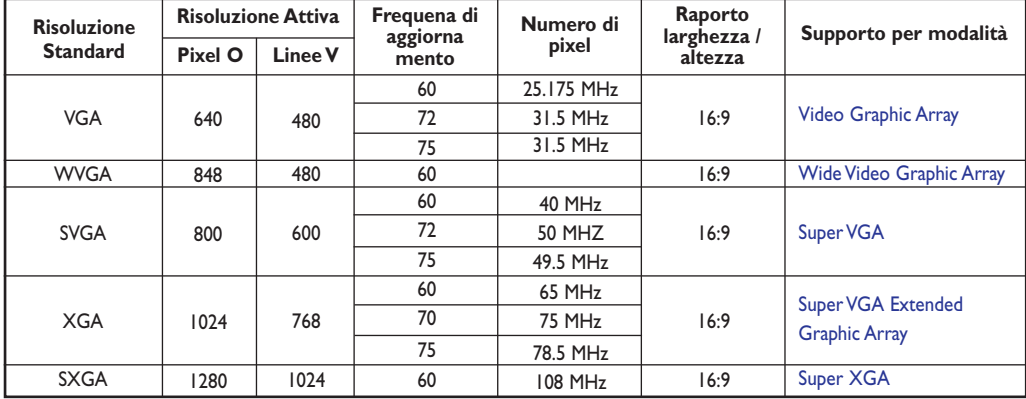

#### **RGB\_INPUT RESOLUTION**

#### **Risoluzione SDTV**

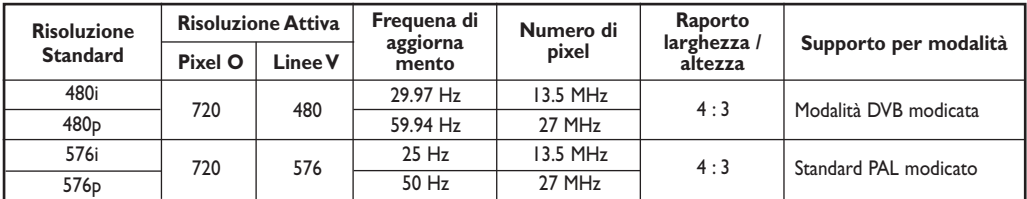

#### **Risoluzione HDTV**

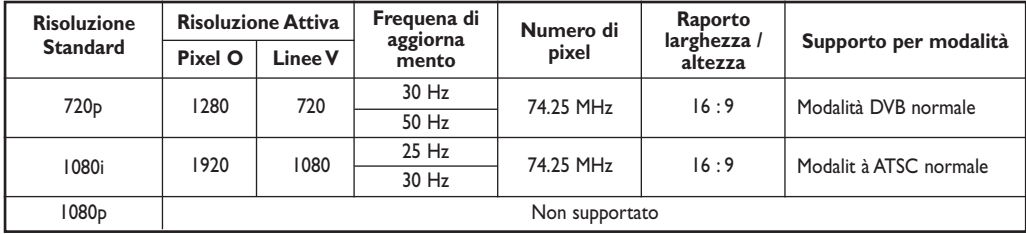

- La qualità del test o PC è ottimale in modalità XGA ( 1024 x 768, 60Hz).
- Quando il PDP viene utili zzato come sc hermo per il PC, la modalità colo ri a 24 bit è supportata (oltre 16 milione di colori).
- Lo schermo del PC può ess ere diverso in base alcos trutto re (e alla particolare versionedi Windows). Verificare I collegamenti a un PC nel manuale di istruzioni del PC.
- Qualora sia possibile selezionare la frequenza orizzont ale e verticale, selezionar e 60Hz (verticale)e 31.5 kHz (orizzontale). In alcuni casi qualora il PC sia spento (o scollegato), sullo schermo possono comparire dei segnali anormali (come alcune righe). In questo caso, premere il pulsante INPUT per modificare la modalità video. Assicurarsi inoltre che il PC sia collega.
- In caso di collegamento di notebook al PDP assicurarsi che lo schermo del PC sia visualizzato solo sul PDP (in caso contrario possono riscontrarsi alcuni disturbi casuali).
- In caso i segnali di sincronizza zione orizzontale sembrino irregolari in modalità RGB, veri\_care la modalità di risparmio energetico o i collegamenti dei cavi.
- La tabella delle impostazioni di visuali zzazione è conforme agli standard IBM/VESA e si basa sull'ingresso analogico.
- La modalità di supporto DVI vi ene trattata allo st esso modo della moda lità di supporto PC.
- La migliore impostazione della frequenza verticale è di 60 Hz.

## **8. SPECIFICHE TECNICHE**

## **Display**

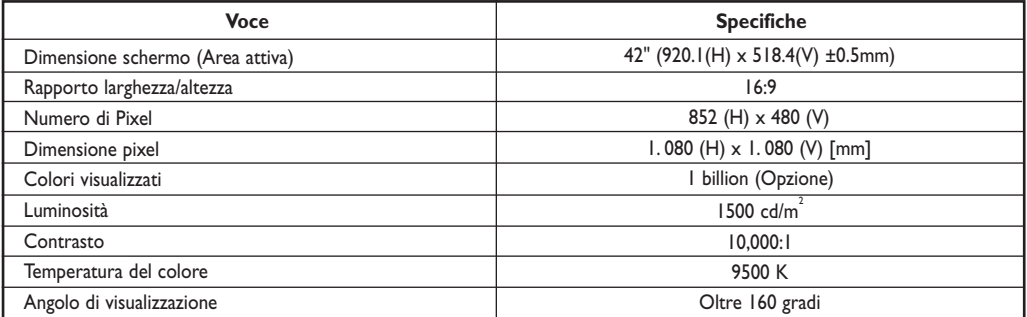

## **Terminali Ingresso/Uscita**

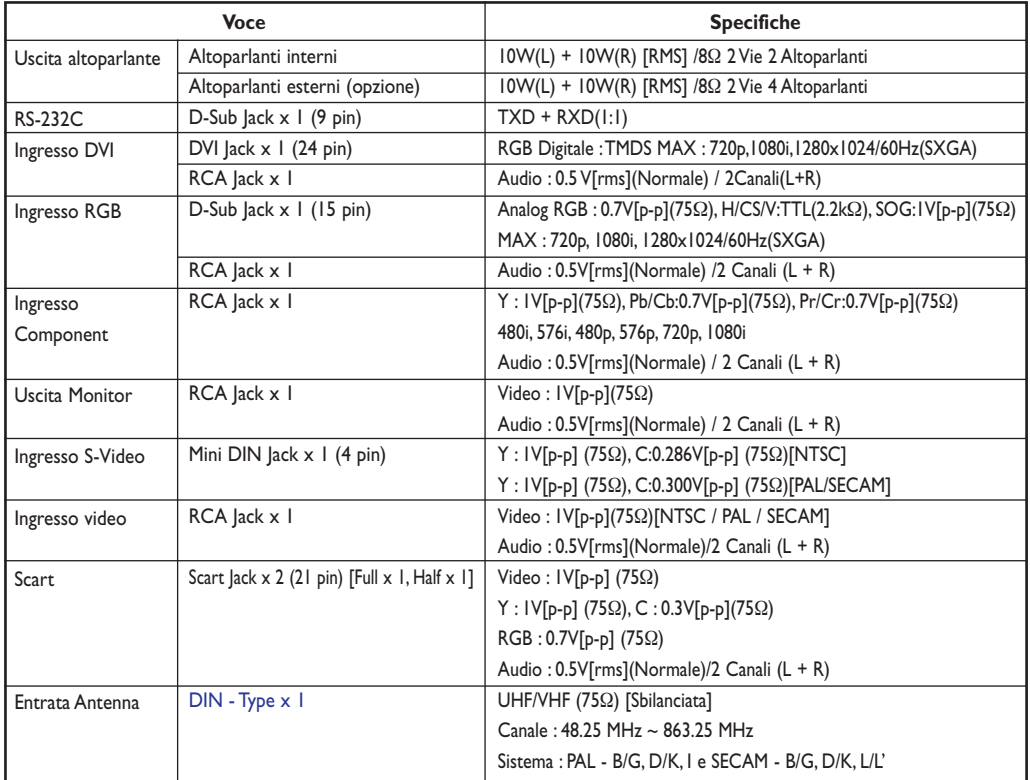

#### **General**

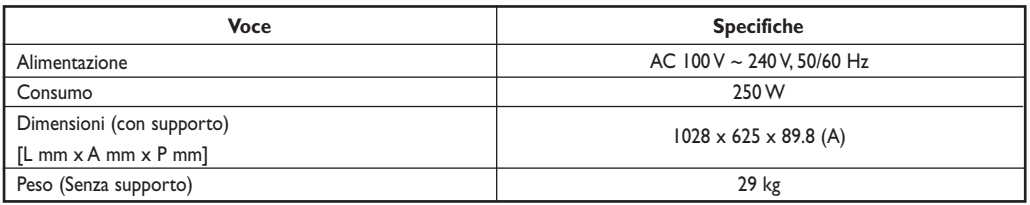

## **Condizionale ambientali**

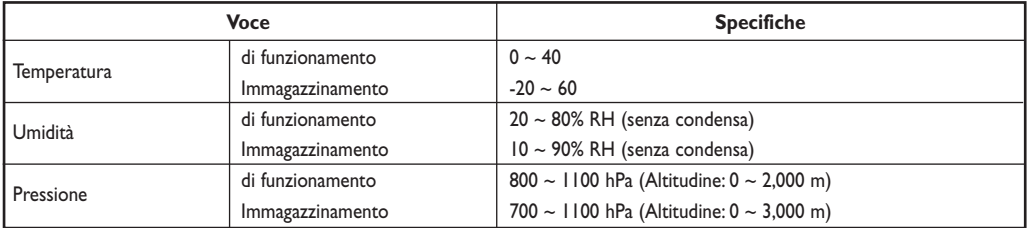

## **Altoparlanti esterni (Opzione)**

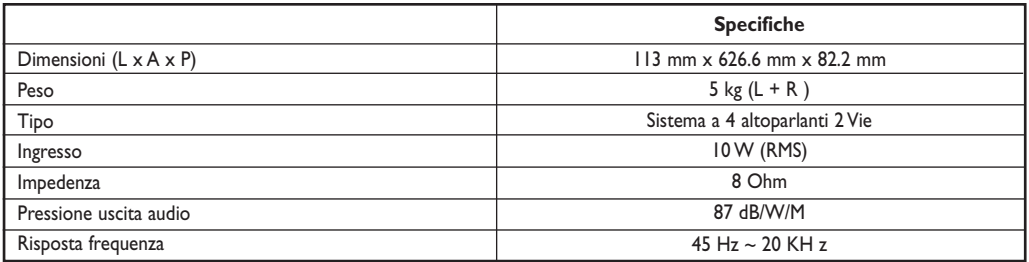

## **Altoparlanti interni (Opzione)**

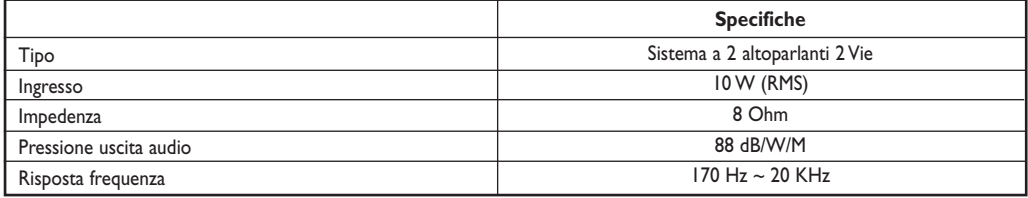

## **9. PULIZIA E RISOLUZIONE DEI PROBLEMI**

#### **9. 1 PULIZIA**

#### **Avvertenze per l'uso dello schermo al plasma**

- Non avvicinare mani, faccia o oggetti alle aperture di ventilazione dello schermo al plasma. La parte superiore dello schermo al plasma è normalmente molto calda a causa dell'alta temperatura dell'aria che poi viene espulsa dalle aperture di ventilazione. Avvicinando ad esse parti del corpo, si possono riportare ustioni o lesioni.Anche il posizionamento di oggetti vicino alla parte superiore del televisore può provocare danni agli oggetti e allo schermo a causa del calore.
- Verificare di aver scollegato tutti i cavi prima di spostare lo schermo al plasma. Spostando lo schermo con i cavi collegati si possono danneggiare i cavi stessi con conseguente pericolo di incendio e di scosse elettriche.
- Scollegare la spina dalla presa di corrente come misura di sicurezza prima di eseguire qualunque procedura di pulizia o di manutenzione.

#### **Istruzioni di pulizia per il pannello frontale**

- La parte frontale dello schermo è stata trattata in modo speciale. Spolverare gentilmente la superficie utilizzando solo un panno morbido privo di garza.
- Qualora la superficie sia particolarmente sporca, bagnare un panno morbido privo di garza in una soluzione detergente dall'azione non aggressiva. Strizzare bene il panno per eliminare il liquido in eccesso. Pulire la superficie dello schermo per eliminare lo sporco. Quindi asciugare con un panno asciutto dello stesso tipo.
- Non graffiare o urtare la superficie del pannello con le unghie o con oggetti duri di qualunque tipo.
- Non utilizzare sostanze volatili come spray per insetti, solventi e diluenti.

#### **Istruzioni di pulizia per l'involucro esterno**

- Se l'involucro è sporco, passarlo con un panno morbido e asciutto.
- Qualora l'involucro sia particolarmente sporco, bagnare un panno morbido privo di garza in una soluzione detergente dall'azione non aggressiva. Strizzare il panno per eliminare più liquido possibile. Pulire l'involucro. Utilizzare un panno asciutto pulito per asciugare le superfici inumidite.
- Evitare il contatto diretto fra acqua o detergente e la superficie dello schermo. Qualora acqua o umidità penetrino all'interno dell'unità, si possono verificare problemi funzionali, elettrici e scosse elettriche.
- Non graffiare o urtare l'involucro con le dita o oggetti duri di alcun genere.
- Non utilizzare sostanze volatili come spray per insetti, solventi e diluenti sull'involucro.
- Non posizionare oggetti in gomma o in PVC vicino all'involucro per lunghi periodi di tempo.

## **9.2 RISOLUZIONE DEI PROBLEMI**

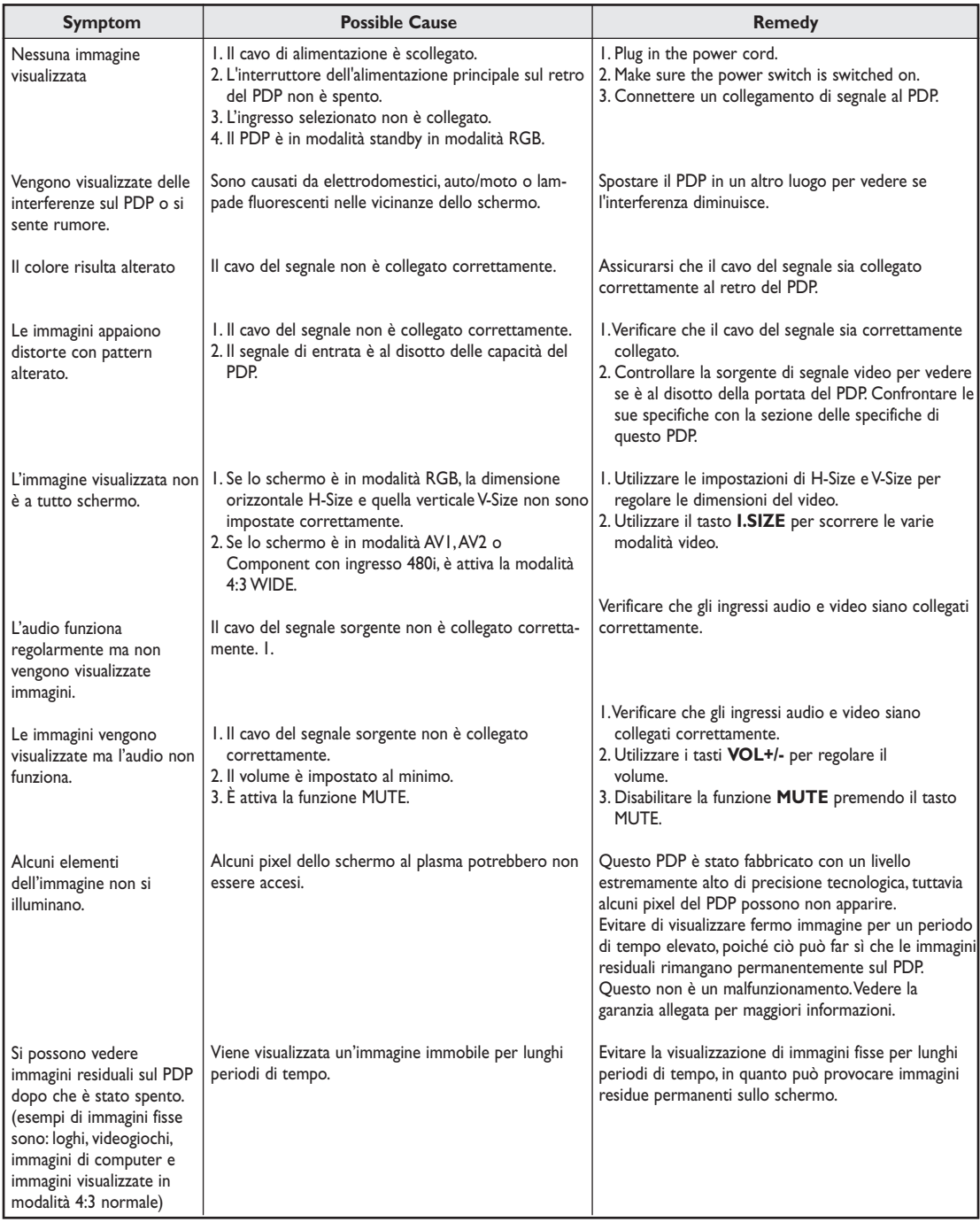

## **10. LIMITAZIONE DI GARANZIA (EUROPA)**

#### **Due anni inclusa la manodopera Due anni inclusi i pezzi di ricambio**

#### **CHI È COPERTO DALLA GARANZIA?**

È necessario comprovare la data di acquisto per avere diritto all'assistenza in garanzia. Una prova d'acquisto è costituita da uno scontrino o da un altro documento simile su cui è riportata la data d'acquisto.

#### **CHE COSA È COPERTO DALLA GARANZIA?**

La copertura della garanzia inizia il giorno dell'acquisto del prodotto.A partire da quel momento, per la durata di due anni, tutte le parti difettose verranno riparate o sostituite gratuitamente e la manodopera è inclusa nella garanzia. Scaduti i due anni dal giorno dell'acquisto, tutte le spese di riparazione o sostituzione di pezzi e la manodopera rimarranno a carico dell'utente.Tutte le parti, comprese eventuali parti riparate o sostituite, sono coperte solo dalla garanzia originale per il periodo da essa previsto.Alla scadenza della garanzia sul prodotto, scade anche la garanzia su tutte le parti riparate o sostituite.

#### **CHE COSA NON È COPERTO DALLA GARANZIA?**

La garanzia non copre:

- lle spese di manodopera per rimozione, installazione o impostazione dell'unità, regolazione di controlli del prodotto e installazione o riparazione dell'impianto di antenna esterno al prodotto.
- riparazione del prodotto e/o sostituzione di parti dovute a uso scorretto, incidente, riparazione non autorizzata o altre cause che esulano dal controllo di Philips Consumer Electronics Europe.
- problemi di ricezione dovuti a condizioni del segnale o ai cavi o all'impianto di antenna esterno all'unità.
- un prodotto che richiede modifiche o adattamenti per consentire al prodotto di funzionare in paesi diversi da quello per cui è stato progettato, prodotto, approvato e/o autorizzato o la riparazione dei prodotti danneggiati da tali modifiche.
- danni accidentali o conseguenti derivanti dall'uso del prodotto. Alcuni stati non consentono l'esclusione dei danni accidentali o conseguenti, pertanto tale esclusione potrebbe non essere valida per l'utente. Questo comprende, ma non si limita a materiale preregistrato, protetto o meno da copyright.
- modifiche o adattamenti per consentire al prodotto di funzionare in paesi diversi da quello per cui è stato progettato, prodotto, approvato e/o autorizzato o la riparazione dei prodotti danneggiati da tali modifiche.
- normale usura (diminuzione dell'uscita luminosa del modulo PDP) durante la vita operativa del prodotto.
- bruciature del fosforo. Non visualizzare immagini statiche a lungo, altrimenti si possono verificare bruciature del fosforo in alcune parti dello schermo.
- limitata quantità di celle (elementi a pixel sottili) che non producono luce o che rimangono accese quando dovrebbero risultare spente.

#### **DOVE È DISPONIBILE L'ASSISTENZA?**

L'assistenza in garanzia è disponibile in tutti i paesi in cui il prodotto viene ufficialmente distribuito da Philips Consumers Electronics North Europe. Nei paesi in cui Philips Consumers Electronics Europe non distribuisce il prodotto, l'organizzazione di assistenza locale Philips fornirà l'assistenza (sebbene si possano verificare dei ritardi qualora le parti di ricambio adatte e i manuali tecnici non siano immediatamente disponibili).

#### **ASSICURARSI DI CONSERVARE...**

Si prega di conservare lo scontrino o un altro documento simile valido come prova d'acquisto.Attaccarlo alla guida utente e tenere entrambi a portata di mano. Conservare anche la scatola e il materiale di imballaggio originale, nel caso in cui sia necessario restituire il prodotto.

#### **PRIMA DI RIVOLGERSI ALL'ASSISTENZA...**

Consultare la guida utente prima di rivolgersi all'assistenza. Le regolazioni dei controlli spiegati nella guida possono evitare una chiamata all'assistenza.

#### **PER OTTENERE ASSISTENZA IN GARANZIA, O PER QUALUNQUE DOMANDA...**

Si prega di contattare la Philips a uno dei recapiti elencati di seguito:

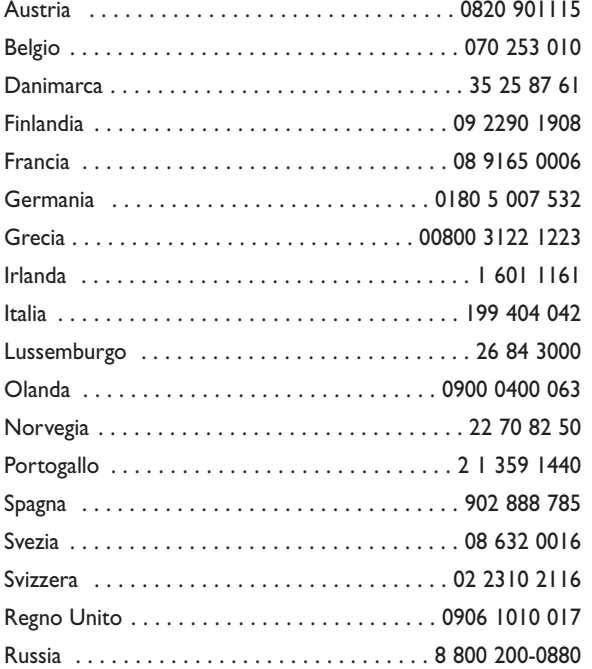

Tutte le riparazioni devono essere eseguite da un centro assistenza del produttore o autorizzato. Se non vi sono centri di assistenza del produttore in zona, contattare il rivenditore. Se il rivenditore è un centro assistenza autorizzato, provvederà alla riparazione.

#### **PROMEMORIA...**

Si prega di annotare sotto, il numero di modello e il numero di serie riportati sull'unità. Si prega inoltre di compilare e spedire al più presto la scheda di registrazione della garanzia.

In questo modo sarà più facile per noi contattarvi.

NUM. DI MODELLO\_\_\_\_\_\_\_\_\_\_\_\_\_\_\_\_\_\_ NUM. DI SERIE\_\_ \_ \_ \_ \_ \_ \_ \_ \_ \_ \_ wo \_ \_ \_